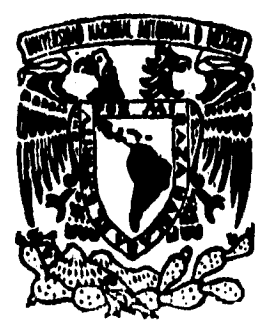

ia)

vì,

# **UNIVERSIDAD NACIONAL AUTONOMA DE MEXICO**

2,3

 $\mathcal{L}$ 

**ESCUELA NACIONAL DE ESTUDIOS PROFESIONALES** 

**ACATLAN** 

## **AUTOMATIZACION DE LOS PROCESOS ADMINISTRATIVOS DE UNA PEQUEÑA EMPRESA DEL SECTOR PRIVADO**

**MEMORIA DE DESEMPEÑO PROFESIONAL QUE PARA OBTENER EL TITULO DE LIC. EN MAIEMATICAS APLICADAS Y COMPUTACION PRESENTA:**  SUSANA HERNANDEZ

**ASESOR : DR. SERGIO Y/EHAP** 

SANTA CRUZ ACATLAN, EDO DE

**TESIS CON FILIA DE ORIGEN** 

 TESIS CON FALLA DE ORIGEN

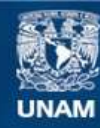

Universidad Nacional Autónoma de México

**UNAM – Dirección General de Bibliotecas Tesis Digitales Restricciones de uso**

### **DERECHOS RESERVADOS © PROHIBIDA SU REPRODUCCIÓN TOTAL O PARCIAL**

Todo el material contenido en esta tesis esta protegido por la Ley Federal del Derecho de Autor (LFDA) de los Estados Unidos Mexicanos (México).

**Biblioteca Central** 

Dirección General de Bibliotecas de la UNAM

El uso de imágenes, fragmentos de videos, y demás material que sea objeto de protección de los derechos de autor, será exclusivamente para fines educativos e informativos y deberá citar la fuente donde la obtuvo mencionando el autor o autores. Cualquier uso distinto como el lucro, reproducción, edición o modificación, será perseguido y sancionado por el respectivo titular de los Derechos de Autor.

VNIVER4DAD NACIONAL AVFN°MA DE

MEXICO SRITA. SUSANA HERNANDEZ SERRANO Alumna de la carrera de M.A.C. Presente.

> De acuerdo a su solicitud presentada con fecha 8 de junio de 1995, me complace notificarle que esta Jefatura tuvo a bien asignarle el siguiente tema de Memoria de Desempeño Profesional: "AUTOMATIZA- -CION DE LOS PROCESOS ADMINISTRATIVOS DE UAN PEQUEÑA EMPRESA DEL SECTOR PRIVADO", el cual se desarrollará como sigue:

ESCUELA NACIONAL DE ESTUDIOS PROFESIONALES "ACATLAN"

DIVISION DE MATEMATICAS E INGENIERIA PROGRAMA DE ACTUARLA Y M.A.C.

#### INTRODUCCION.

- CAP. I CONTEXTUALIZACION.
- CAP. II METODOLOG1A PARA EL DESARROLLO DE SISTEMAS.
- CAP. III PROBLEMATICA INICIAL.
- CAP. IV ANALISIS Y DISEÑO.<br>CAP. V DESARROLLO DE SOLU
	- DESARROLLO DE SOLUCIONES.
- CONCLUSIONES.
- BIBLIOGRAFIA.

Asimismo, fué designado como Asesor de Memoria de Desempeño Profe sional el DR. SERGIO V. CHAPA VERGARA.

Ruego a usted tomar nota que en cumplimiento de lo especificado en la Ley de Profesiones, deberá presentar servicio social durante un tiempo mínimo de seis meses como requisito básico para sustentar examen profesional, así como de la disposición de la Coordinación de la Adminsitración Escolar en el sentido de que se imprima en lugar visible de los ejemplares del trabajo de Memoria de Desempeño Profesional el título del trabajo realizado. Esta comuni cación deberá imprimirse en el interior.de 11 misma.

**<sup>I</sup>1.11I** 

<sup>l</sup>' '/ ATENTAMENTE AND ALL "POR MI RAZA HABLARA EL ESPIRITU" 1, Acatlán, Edo, Mex. 21 de agosto de 1990. ,  $\ldots$ 7,4  $\begin{array}{c} \mathcal{O} \subset \mathcal{O} \subset \mathcal{O} \subset \mathcal{W} \subset \mathcal{W} \\ \mathcal{O} \subset \mathcal{O} \subset \mathcal{H} \subset \mathcal{W} \end{array}$ ir pr  $\sim$  $\mathcal{L}_{\mathcal{L}}$ ACT. LAURA MAI PRINCRA BECERRA 4: 20 and 2 die 29 (175) Jefe del Prpgrama de Actuaria y M.A.C. cg'

A mis padres, por su amor y su apoyo en mi vida, porque me han brindado oportunidades para ser mejor,

Dedico este trabajo con mucho amor y cariño a mi esposo Héctor, que me ha motivado a su realización y me ha enseñado mucho de su conocimiento y experiencia.

A mis hijos Ana Liba, Edith Paulina y lléctor Eduardo, que sea un ejemplo para que en lo futuro logren sus metas y aspiraciones

A mis hermanos, que me han enseñado la perseverancia y la dedicación que debemos tener en nuestras actividades.

> A mis familiares, amigos y compañeros que me han dacio su compañía, su ayuda y apoyo en cualquier momento.

 $\bullet$ 

►

### **AGRADECIMIENTOS**

A la Universidad Nacional Autónoma de México, por darme la riqueza del conocimiento y la obtención de una carrera profesional y seguir ofreciéndome oportunidades para crecer.

Al Dr. Sergio V. Chapa Vergara, que siempre me dejó la puerta abierta para contar con su dirección y asesoramiento, consiguiendo culminar una meta anhelada.

**La grandeza del hombre está precisamente en querer mejorar lo que es, en imponerse tareas.** 

**En el reino de los cielos no hay grandeza que conquistar, puesto que allá todo es jerarquía establecida, incógnita**  despejada, existir sin término, imposibilidad de sacrificio, **reposo y deleite.** 

**Por ello, agobiado de penas y de tareas, hermoso dentro de su miseria, capaz de amar en medio de las plagas, el hombre sólo puede hallar su grandeza, su máxima medida en el reino de este mundo.** 

> **EL REINO DE ESTE MUNDO Alejo Carpentier Caracas, 16 de marzo de 1948,**

## **CONTENIDO**

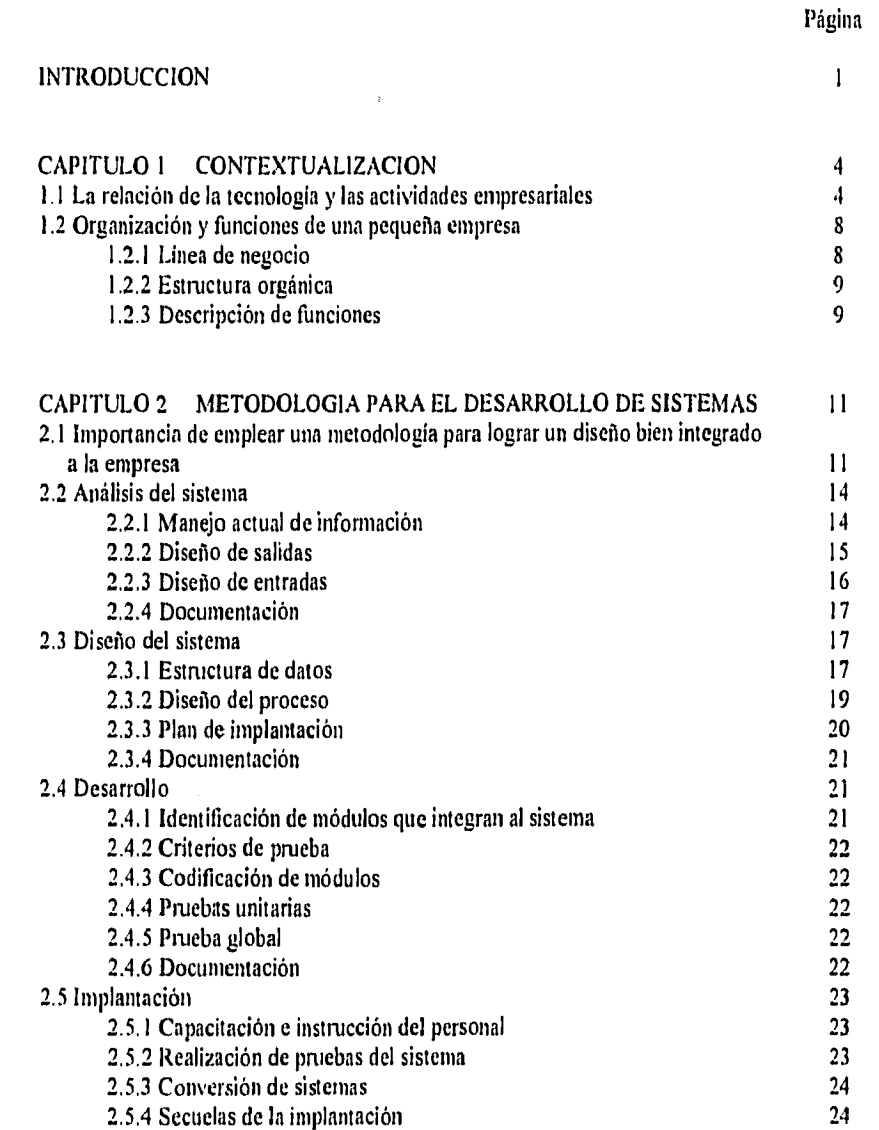

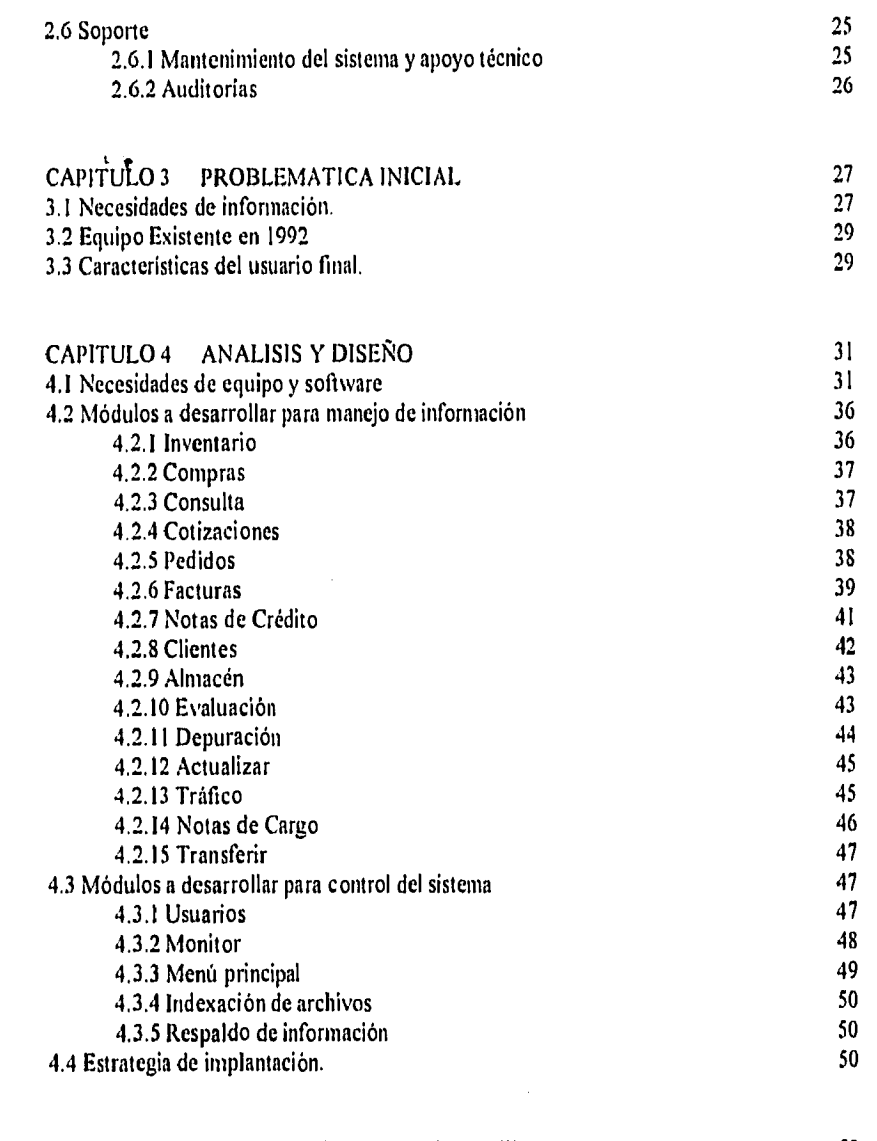

 $\label{eq:2.1} \frac{1}{\sqrt{2}}\left(\frac{1}{\sqrt{2}}\right)^{2} \left(\frac{1}{\sqrt{2}}\right)^{2} \left(\frac{1}{\sqrt{2}}\right)^{2} \left(\frac{1}{\sqrt{2}}\right)^{2} \left(\frac{1}{\sqrt{2}}\right)^{2} \left(\frac{1}{\sqrt{2}}\right)^{2} \left(\frac{1}{\sqrt{2}}\right)^{2} \left(\frac{1}{\sqrt{2}}\right)^{2} \left(\frac{1}{\sqrt{2}}\right)^{2} \left(\frac{1}{\sqrt{2}}\right)^{2} \left(\frac{1}{\sqrt{2}}\right)^{2} \left(\$ 

 $\hat{\boldsymbol{\gamma}}$ 

 $\mathbb{F}_q$ 

 $\ddot{\phantom{0}}$ 

 $\frac{1}{3}$ 

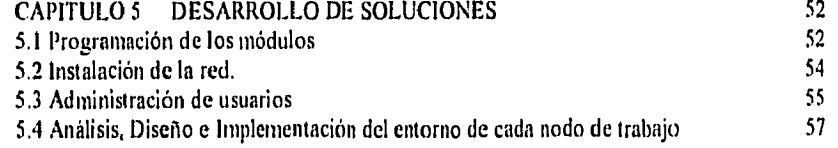

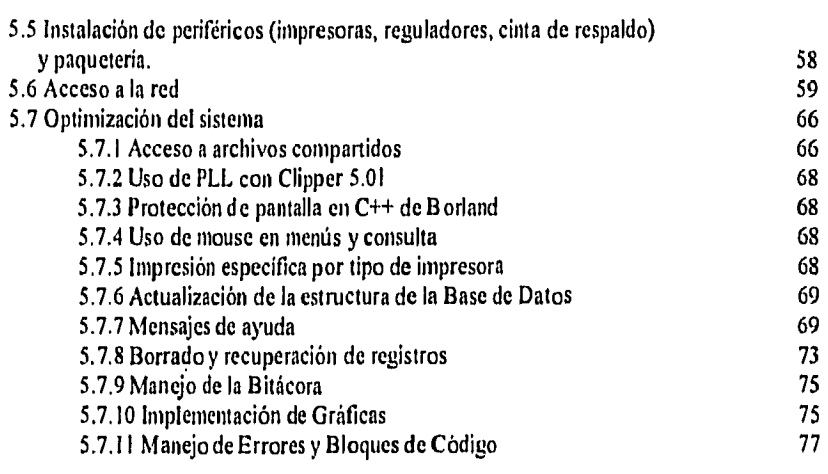

### CONCLUSIONES 80

BIBLIOGRAFIA **81** 

### **INTRODUCCION**

Actualmente las empresas dan una gran importancia a la tecnologia informática como una herramienta que les apoye a lograr sus objetivos, ya que proporciona velocidad en el procesamiento de información, control, calidad y buena imagen competitiva. Pero no debe considerarla como una solución a los problemas que enfrente ya que debe valorarse sobre que se empleará.

Para saber si la tecnologia informática es una respuesta a las necesidades de una empresa, primeramente se debe consultar con personas especializadas en el campo de la informática que analicen sus necesidades, identificando la situación actual, los problemas a que se enfrentan, y detectar los puntos que deben mejorarse. En la gran mayoría, el crearles un mejor proceso administrativo es lo que realmente se desea y sólo en algunas partes emplear la tecnología informática.

Una empresa está constituida por diversos recursos, los humanos y los materiales, una actividad para unir estos elementos es la administración, que por medio de un proceso bien definido se aprovechan y se controlan para llegar al objetivo deseado. Nos encontramos en un mundo evolutivo y con un avance tecnológico continuo para mejorar nuestra forma de vivir. Aprovechar esta tecnologia en lo posible hace más fácil, mejor y rápido lograr lo que deseamos. Pero sólo una parte de esa tecnologia es la informática por tanto sólo debemos tomar lo que nos hace falta y ver hacia donde deseamos llegar, ya que ésto implica tiempo y dinero. Por tanto la tecnología informática sólo es una de tantas herramientas que utilizaría una empresa para resolver sus necesidades.

Habiendo identificado en donde emplear la Tecnología informática, es indispensable que se aplique en forma correcta. Dentro de la historia de la tecnologia informática nos encontramos con que el hardware (equipo electrónico) ha dado un gran avance en su tecnologia ofreciendo mejoras en la calidad, procesamiento y disponibilidad económica ya que ha reducido el costo de adquisición. Pero en el Software (Desarrollo de aplicaciones a usuarios), no se ha logrado una evolución igual, el costo se ha elevado, en su mayoría no resuelve las necesidades de los usuarios, el tiempo de creación o de mantenimiento es demasiado largo. Lo que ha llevado a buscar soluciones como la Ingeniería de Software que plantea metas, procesos y principios para lograr un resultado exitoso al crear aplicaciones. Se visualiza entonces que para implantar un sistema es importante ver su complejidad y a través de metodologias reducirla y crear soluciones costo•efectivas.

En el presente trabajo se describe la experiencia obtenida al efectuar la automatización de los procesos administrativos de una pequeña empresa. Dicho trabajo fue realizado de manera personal bajo el régimen de honorarios, iniciando éste en marzo de 1992 y continuando a la fecha. A grandes rasgos se han desarrollado diversas actividades:

- Identificar la estructura organizacional de la empresa,  $\overline{a}$
- Valorar la situación informática inicial (1992).
- Identificar los procesos administrativos implantados en la empresa.
- Automatizar los procesos administrativos involucrados con el control de inventarios (Compras,  $\ddot{\phantom{a}}$ Facturas, Devoluciones, etcétera).
- Sugerir e implementar una plataforma de software y hardware para realizar la automatización  $\bullet$ requerida.

Mantenimiento evolutivo de acuerdo a la optimización administrativa de la empresa y a los cambios legales que la afectan (IVA).

La respuesta a la problemática de la empresa fue la implantación de un Sistema de Información que controla todo lo relacionado al inventario.

La elaboración de este documento no incluye los datos requeridos para la Base de datos, Código fuente y pantallas de captura, sino de los conocimientos adquiridos al hacerla, como son: Diseño de un sistema multiusuario (actualización de registros en una base de acceso concurrente, implementación de ayudas, monitoreo del sistema), Implantación de una Red Local y Administración de usuarios.

Bajo esta visión, el primer capitulo trata de la importancia de la tecnología informática, de cómo cuándo y dónde usarla, partiendo en forma generalizada en las empresas y particularizando en la que se llevó a cabo el Sistema,

En el segundo capítulo se trata de la Historia de la Ingeniería de Software y el uso de una metodología, ésto es debido a la importancia de crear aplicaciones que satisfagan las necesidades de los usuarios y resaltar el análisis y diseño bien hechos para conseguir un buen producto.

El tercer capitulo inicia el empleo de la metodología descrita en el capítulo anterior, esto es, presenta el análisis del sistema, visualiza la situación actual, detecta su problemática, que soluciones ya se habían tomado y quienes son los que manejan la información.

El cuarto capítulo presenta el diseño del sistema en cuestión, aquí se trata de mostrar las funciones más importantes que deben cubrirse para el control de inventarios que requería la empresa, partimos de un sistema muy complicado y generamos subsistemas entrelazados, se define las actividades de cada departamento de la empresa. También se diseñan subsistemas que apoyen al control del sistema cuando opere, es importante tener herramientas que nos muestren puntos débiles y planear contingencias. Se plantea la forma de implantación del sistema para medir el tiempo para el desarrollo y cambios necesarios en la estabilidad del sistema.

Por último el capitulo cinco, presenta el desarrollo, implantación y soporte del sistema, aquí se resalta los conocimientos adquiridos para obtener una aplicación multiusuario, amigable y estable. Ya que primero se muestra el funcionamiento estandarizado del sistema, bajo qué compilador se desarrolló y por qué. Posteriormente cómo se efectúa la instalación de una red y su administración, cómo se controlarían a los diversos usuarios y qué protección tendrían. Finalmente presentamos la retroalimentación del sistema, ya que conforme fue operando, las circunstancias y necesidades variaron y por tanto habla que dar mantenimiento al sistema en forma más óptima sobre todo por ser multiusuario.

Esto es brevemente lo que compone estas Memorias de Desempeño Profesional que resumen la experiencia de aplicar los conocimientos adquiridos en la carrera y el autoaprendizaje que debe uno efectuar para dar una buena respuesta a los diversos usuarios que tratemos en la vida profesional, pues la tecnología no se detiene cuando salirnos de la escuela, esta va creciendo día con día y en ocasiones nos veremos en la necesidad de volver a una escuela para aprenderla.

Exhorto a mis compañeros a que tomen la alternativa de Memoria de Desempeño Profesional para el logro de un Titulo Profesional, ya que es un medio para plasmar nuestro conocimiento y experiencia y agradecer a la escuela por una buena formación académica.

### **CAPITULO 1**

### CONTEXTUALIZACION

#### 1.1 La relación de la tecnología y las actividades empresariales.

#### LA IMPORTANCIA DE LA MODERNIZACION TECNOLOGICA

Hoy en día las diversas empresas que se dedican a la industria, manufactura, venta, servicios, seguros y actividades crediticias, etcétera, requieren de elementos humanos y herramientas que los ayuden a lograr crecimiento, competitividad y ganancias. La Tecnologia Informática es una herramienta que apoya a lograrlo, pero no garantiza tener mayor productividad, ni más eficacia, ni mejor servicio al público. La Tecnología Informática por si sola no representa una solución a los problemas de una empresa. Es muy importante definir las necesidades y establecer los propósitos deseados antes de iniciar cualquier solución informática.

Al implementar tecnologia informática lo más recomendable, es utilizar los servicios de una especialista en Tecnologia Informática que se comprometa con el proyecto y cuente con los recursos para cumplir con las varias obligaciones que ésto impone: seleccionar el equipo, el conocimiento de cómo se puede utilizar Tecnología Informática para implementar mejores sistemas; ofrecer soluciones robustas que tomen ventaja de bases de datos distribuidas, de acceso simultáneo por usuarios múltiples, de herramientas y aplicaciones especiales a todos los niveles de la empresa, y de cualquier aplicación y dato desde lugares indeterminados [I].

#### La modernización tecnológica en México.

Para las organizaciones y empresas mexicanas es muy importante el poder adoptar la Tecnología Informática a sus propias necesidades, pues requieren modernizarse para ser competitivos. De la Tecnologia Informática dependen, en gran parte, tanto la eficiencia y la efectividad de los procesos, como la calidad de los productos y servicios.

"Para sustentar esta afirmación baste notar que estudios de la Comunidad Económica Europea calculan que el 70% de los bienes y servicios dependen de los avances en las tecnologías de la información para mantenerse competitivos."[ 17]

La modernización depende de que las instituciones puedan adoptar las nuevas tecnologías a sus necesidades particulares. No es fácil lograr este objetivo pues existen diversas problemáticas en los siguientes puntos:

- Recursos Humanos
- Tecnológico
- Financiero
- Comercial y
- Político y Macro Económico

#### Recursos Humanos

El recurso humano es el punto principal en la integración de sistemas. Este debe cumplir con ciertos requisitos para tener la capacidad de efectuarla. Las empresas entonces deben contar con un proceso de selección bien definido que las apoye a contratar la gente mejor capacitada, sin embargo no es suficiente ya que el cambio tecnológico es muy vertiginoso y por tanto debe apoyarse con el constante entrenamiento de su personal. Para obtener los resultados deseados debe diferenciarse entre entrenamiento y educación, ya que la educación proporciona una visión científica que distingue los principios y limitaciones en el área computacional facilitando el autoaprendizaje y beneficiando así en la inversión de las empresas en un bajo costo, en cambio el entrenamiento es la especialización de ciertas herramientas que al paso del tiempo se vuelve obsoleto,

Otra problemática que vive las empresas y organizaciones es la retención de su personal que ha logrado obtener experiencia, pues la demanda de gente con calidad es muy alta y cuando se encuentra alguna alternativa, las ofertas se disparan. "Ello distorsiona el mercado y provoca una inflación de costos: aumento de precio/costo sin aumento de capacidad o productividad real."[17)

Los recursos humanos también buscan expectativas profesionales. En una empresa se tiene la oportunidad de una carrera profesional, pero en pequeñas empresas esta motivación no existe, pues no hay escalones, ni puestos directivos que brinden la sensación de progreso y estabilidad a largo plazo. En ocasiones su búsqueda es la independencia al poner su negocio propio. El problema es poder canalizarlas en beneficios de la empresa.

#### **Tecnológico**

Para cubrir este aspecto en la integración de sistema, se contemplan tres actividades importantes las cuales son:

#### a) Diseñar

El diseño es una actividad de creatividad, sin embargo se ha caído en el error de que las herramientas, lenguajes y metodologias pueden hacerla, éstas pueden plasmarla pero nunca generarla.

Las empresas para dar un servicio al cliente con calidad y ser competitivos en el mercado requieren integrar sistemas que aprovechen la Tecnología Informática. "Por eso en los negocios diseñar sistemas es cada vez más diseñar negocios".[ 171

#### b) Construir

El siguiente paso que se debe cubrir en la integración de sistemas después de haber hecho un buen diseño es la construcción. La oportunidad de esta actividad es fundamental.

Para ello debemos contar con una planeación adecuada, que administre los aspectos positivos y negativos a que se enfrentará, se debe tener una metodología de trabajo de calidad que minimice los errores que pueden ocasionarse en el uso de herramientas y en la programación, y además de tener un personal capacitado; pues de su estado de ánimo, de su preparación. de su responsabilidad bien limitada será la productividad que ofrezca en el desarrollo del sistema.

#### c) Implementar

Finalmente cuando se ha obtenido el sistema, se debe llevar a cabo implementarlo en la organización. La problemática a que se enfrenta es la de decidir la mejor alternativa, y la gama que nos presenta la Tecnologia Informática es muy amplia, no es fácil ya que lo cambiante del área hace que pronto la infraestructura poco a poco se vea obsoleta además de tenerse que cubrir las nuevas especialidades que se van formando con el tiempo.

#### Financiero

El alto costo que implica la adquisición de tecnología y lo cambiante que esta resulta volviéndose obsoleta, obliga a invertir continuamente en tecnología de punta que nos asegure ser competitivos. Como hemos visto se debe contar con programas de entrenamiento, aumentando el costo que debe tener las empresas. Para las empresas constructoras de software el asesoramiento que ofrecen es a un precio alto. Esto puede de alguna manera sustentarlo empresas grandes, pero la micro, pequeña y mediana empresa mexicana no: "la modernización está en un serio peligro".[17]

#### Comercial

En este aspecto la problemática reside en no identificar correctamente las diversas actividades que puede implicar la integración de sistemas, ya que el avance tecnológico, lo accesible de precios en la adquisición de equipos y la publicidad confunden a los clientes que buscan satisfactores a sus necesidades y sin embargo existen quienes se aprovechan de esta situación cobrando enormes cantidades, generando software muy distante de lo que requieren las empresas y dejando una mala impresión haciendo el camino dificil a quienes se dedican en forma profesional y honesta a estas actividades.

A continuación se presenta las diferentes ofertas de trabajo relacionadas con la construcción de sistemas:

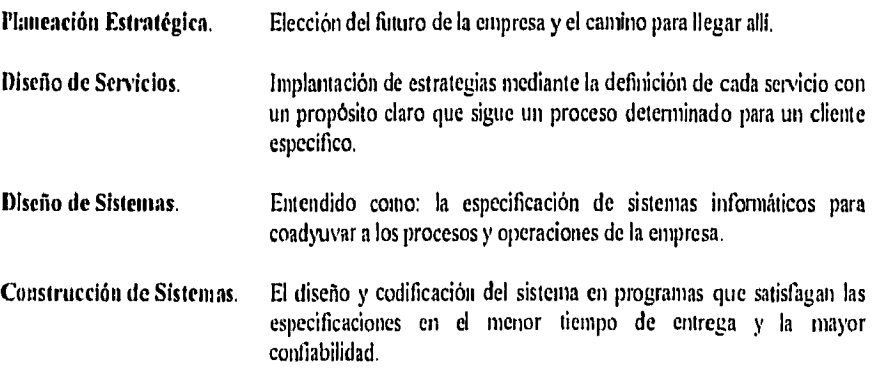

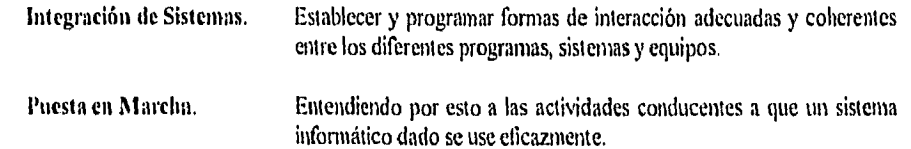

#### Político **y Macro** Económico

La Tecnología Informática es un apoyo importante en la modernización de las empresas ya que repercute en su desarrollo social y económico, sin embargo en México se carece de planes y programas que aytnlen a los sectores que no cuentan con suficientes ingresos para adquirirla y con el Tratado de Libre Comercio se deben enfrentar a la presión de tiempos, costos y calidad de servicios pues los clientes amplían sus alternativas volviéndose exigentes y solicitando nuevas demandas.

Estas políticas deben tocar, entre otros, principalmente tres aspectos: el de la informática como área de conocimiento en cuanto a investigación, docencia, entrenamiento y difusión; el de la creación de la infraestructura para potenciar sus usos y aplicaciones, y el de mecanismos de apoyo para la adopción de la tecnologia por instituciones/empresas públicas y privadas.

En las grandes empresas de alguna manera cuentan con los medios para aliarse, venderse y modernizarse por ellas mismas. El problema principal reside en la modernización de la micro, morena y mediana empresa

"Para hacer ver la importancia del problema en términos económicos y sociales. baste mencionar que las empresas micro, pequeñas y medianas generan más del 60% de los empleos. Ellas deben constituir una preocupación fundamental de cualquier proyecto de modernización del pais. Debemos entonces preguntamos: ¿qué pasa con ellas cuando la tecnología de sistemas cuesta tamo?, ¿cómo pueden implantar una estrategia de servicio y competitividad si no tienen sistemas que las respalden?"[171

El reto es encontrar formas de coordinar y aprovechar los esfuerzos para que los avances en las tecnología de la información contribuyan a que nuestras organizaciones y empresas puedan cumplir sus objetivos y lograr, con esto, difundir los beneficios sociales de progreso.[ l7]

#### 1.2 Organización y funciones de una pequeña empresa

Como hemos visto en el punto anterior, la tecnología informática en la micro, pequeña y mediana empresa tiene un lugar importante desde el punto de vista social y económico. Debemos valorar que sus recursos son más limitados y no cuentan con un área de sistemas en su organigrama. Debido a su situación económica tampoco tiene planeado contar a futuro con una. Una manera de solucionar la carencia de ella, que le resuelva sus problemas y optimice sus procesos, es la contratación de este servicio en forma temporal a profesionales informáticos.

Bajo este enfoque de contratación de servicios profesionales para resolver sus problemas, una pequeña empresa solicitó los servicios de asesoría informática por honorarios con el propósito de automatizar el control de su inventario.

Se describen a continuación las características de la empresa.

#### 1.2,1 Línea de negocio

La empresa en que se realizaron las actividades informáticas pertenece a la clasificación de las micro empresas de tipo comercial.

Se dedica a la comercialización de artículos importados, como maderas finas, muebles y accesorios para baño, herrajes y accesorios para todo tipo de residencia del más refinado gusto y diseño, por tanto su actividad abarca la comunicación con proveedores extranjeros y nacionales, la relación aduanal para la recepción de artículos, transportación de sus artículos, y las diversas actividades necesarias para el control de los artículos en su empresa, para finalmente llegar al cliente que solicita sus servicios.

Su objetivo es ofrecer un buen servicio al cliente para incrementar sus ventas a través de un eficiente control de inventarios.

La empresa se constituye de una oficina Matriz y una sucursal, en las cuales se realizan las actividades de ventas.

Su necesidad de automatizar su proceso de control de inventarios nace inicialmente por la competitividad de mercado que tiene, ya que sus clientes corresponden a un alto nivel económico, por lo que la imagen es un factor muy importante. Su proceso administrativo manual tenía muchas deficiencias ya que al no interactuar en forma concurrente se perdía información. Las ventas generalmente se efectúan bajo catálogo que en ocasiones era descontinuado generándose pérdidas. No existía un control de los pedidos en cuanto en que momento se surtian o faltaba por surtir. La aplicación de anticipos era incorrecta debido a que no solo se efectuaba en una sóla entrega el pedido sino en varias, teniendo que prorratearla. Desconocimiento de los gastos a cubrir por las compras al proveedor en el menor tiempo para contar con la solvencia económica con oportunidad. Falta de un histórico de ventas y compras dinámico, la existencia de inventario se efectuaba a través de tarjetas que indican la entrada y salida del articulo teniendo más probabilidades de error y depender totalmente del control contable externo con que cuenta la empresa. Estas son las razones para desarrollar un sistema para el control de inventarios.

#### 1.2.2 Estructura orgánica

La empresa se divide en tres áreas importantes. La Dirección General , la Dirección de Finanzas, la Dirección de Ventas, en las cuales los dueños son los responsables en dirigirlas. Como el proceso que se debe automatizar es el control de inventarios, únicamente se presenta a detalle la Dirección de Ventas que es la responsable de esta función. En ella existen cuatro Departamentos: Tráfico contándose con una persona para ello, Compras contándose con una persona para ello, Ventas en la cual existen tres personas que efectúan esta actividad y Almacén encargándose dos personas.

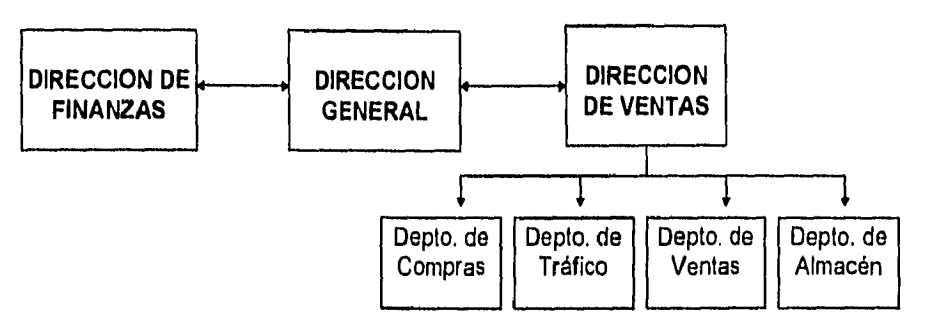

Fig. 1.1 (Diagrama con el Organigrama descrito).

#### 1.2.3 Descripción de Funciones

A continuación se explica brevemente las funciones del organigrama descrito anteriormente:

La Dirección General controla la organización total de la empresa, valora nuevas formas de crecimiento. Conjuga los resultados Financiero y el de Venta para la toma de decisiones que mejoren la empresa a su cargo.

La Dirección de Finanzas controla la nómina, la contabilidad para cumplir con las obligaciones fiscales, lleva el control de gastos administrativos generados en la empresa.

La Dirección de Ventas controla cuatro departamentos que desarrollan las actividades necesarias para la atención al público, los cuales son:

Pepartamento de Ventas, se dedica a la atención y venta al público, es la actividad que da inicio a la cadena de movimientos en los diversos departamentos. Efectúa cotizaciones para la venta de artículos. Recibe los pedidos que le solicite el cliente, realiza la facturación de artículos vendidos, controla pago de anticipos, controla Notas de Crédito por artículos devueltos.

Departamento de Tráfico, se dedica al comrol de las diversas órdenes de compra que se solicitaron al proveedor extranjero o nacional, supervisando que se hayan surtido y enviado en el momento requerido, visualizando si se encuentran por surtir, en transportación o en la aduana. Las órdenes de compra nacen de los pedidos recibidos en el Departamento de Ventas o para cubrir el stock que debe mantenerse en el Departamento de Almacén.

Departamento de Compras, lleva el control del pago de las órdenes de compra que se han surtido o negocia el pago hasta haber realizado la venta de los mismos, aquí se controlan los gastos derivados de la orden de compra, gastos e impuestos aduanales, de almacenamiento y transporte. Se proporciona la información necesaria de los diversos articulos que se compraron indicando su precio de compra y venta, retomando el seguimiento, de los articulos, al Departamento de Ventas para la entrega al cliente y/o la supervisión del Departamento de Almacén.

Departamento de Almacén, lleva el control fisico de los artículos que la empresa vende, recibe las compras efectuadas, entrega los pedidos surtidos al cliente, lleva el control del kardex por articulo. Realiza entradas y salidas entre tiendas de la empresa. Revisa que la mercancía haya llegado en buenas condiciones. Tiene una estrecha comunicación con el Departamento de Ventas para lograr la venta y servicio al público.

El objetivo que se alcanzó fue el desarrollo de un sistema de Control de Inventarios a bajo costo que simplifica el proceso administrativo, mejora el buen servicio al cliente y refleja una buena imagen.

### **CAPITULO 2**

#### **METODOLOGIA PARA EL DESARROLLO DE SISTEMAS**

**2.1 Importancia de emplear una metodología para lograr un diseño bien integrado a la empresa.** 

**Desde los inicios de la utilización comercial de las computadoras en la década de 1950, las espectaculares mejoras en la tecnologia de la producción del hardware han conducido a la fabricación de máquinas cada vez más poderosas, disponibles a precios cada vez más bajos. En cambio, la demanda social de software cada dia más grande y complejo, ha sufrido una atención deficitaria y los costos para obtener este software han crecido aún más rápido. Mientras apenas se han logrado algunas mejoras modestas en la calidad y productividad del software, el patrón general de actuación industrial en esta materia sigue siendo el de los calendarios incumplidos, los sobregiros presupuestales y los problemas de calidad. Esta condición de la industria es lo que generalmente se conoce como la crisis del software.** 

**El objetivo primordial de la ingeniería de software, fundada en el seno de una conferencia de la OTAN celebrada en Roma en 1968, es responder a estos desafíos de productividad y calidad aplicando disciplinas de ingeniería al desarrollo del software. Hasta antes de su creación, la producción de software era practicada como una actividad artesanal. Varios profesores universitarios que participaron en esas conferencias principalmente Edsger Dijkstra y Alan Perlis, ya habían reconocido tempranamente la necesidad de incrementar la disciplina y la precisión en su trabajo. La entonces naciente programación estructurada, obra del profesor Dijkstra, se constituía como condición de posibilidad de la nueva disciplina de ingeniería.** 

**Durante la década de 1970 se realizaron importantes avances, tanto en la industria canto en el mundo académico, para caracterizar mejor los productos de software y establecer una base empresarial para su desarrollo a gran escala. Se refinaron los conceptos de la programación estructurada, se crearon diversas metodologias estructuradas efectivas para el análisis y diseño (entre las que alcanzaron gran popularidad SA/SD de Edward Yourdon y JSD/JSP de Michael Jackson) y se avanzó notablemente en materia de métodos formales. Estos esfuerzos condujeron a la posterior consolidación de la ingeniería de software.** 

**Durante la década de 1980, continuó el avance en métodos formales, se desarrollaron las métricas de software, las herramientas CASE [2] y el empleo de prototipos y se introdujeron la reingeniería y un nuevo paradigma en la práctica del desarrollo de software: el paradigma de los objetos. La esencia de la programación orientada a objetos es el ocultamiento o encapsulamiento del estado interno de las entidades y la especificación de sus propiedades interactivas por medio de una interfaz de operaciones (los eventos en que las entidades pueden participar). El gran interés que ha despertado esta nueva tecnología se explica por su enorme potencial en el incremento de la productividad y la calidad.[3]** 

**Como disciplina, la ingeniería de software puede ser caracterizada a través de sus metas, su proceso y sus principios.** 

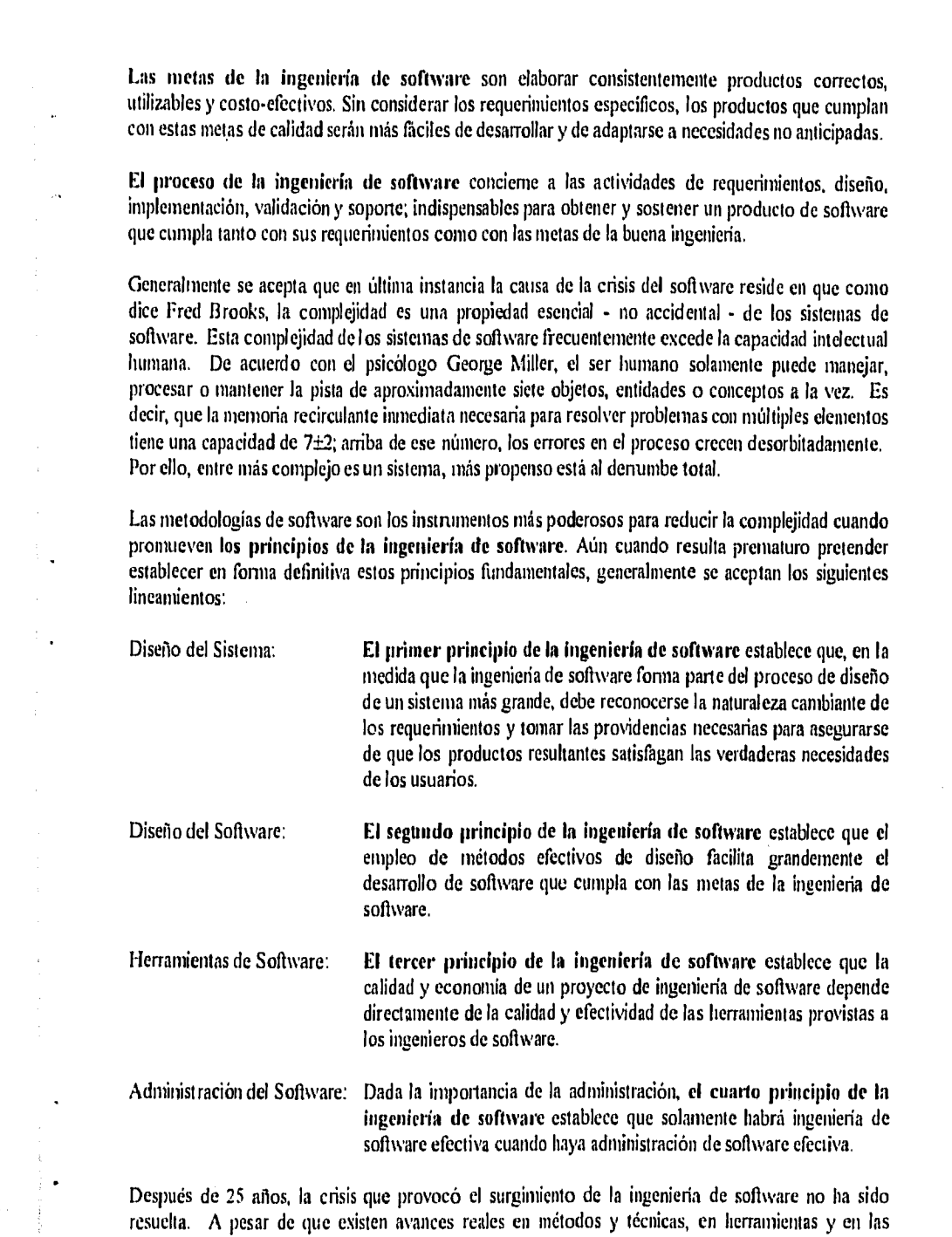

 $\ddot{\phantom{a}}$ 

Ì

 $\label{eq:2.1} \mathcal{L}^{(1)}_{\mathcal{A}}(\mathcal{A})=\mathcal{L}^{(1)}_{\mathcal{A}}(\mathcal{A})\otimes\mathcal{L}^{(2)}_{\mathcal{A}}(\mathcal{A})\otimes\mathcal{L}^{(3)}_{\mathcal{A}}(\mathcal{A})\otimes\mathcal{L}^{(4)}_{\mathcal{A}}(\mathcal{A})\otimes\mathcal{L}^{(5)}_{\mathcal{A}}(\mathcal{A})$ 

 $\frac{1}{2}$  $\frac{1}{2}$ 

habilidades de los grupos de desarrollo, la demanda crece más rápidamente que los progresos en la productividad del software.

÷.

Mientras que ahora hay más personas involucradas en el desarrollo de software, los ingenieros siguen repitiendo los mismos errores que en la década de 1970. Se necesitan, pues, mejores herramientas, técnicas y métodos y, lo que es más importante, mejor educación y entrenamiento [4].

Dado que el uso de una metodología de software permite la reducción de la complejidad de un sistema, a continuación se presenta una que conceptualiza el desarrollo de sistemas en proyectos y divide su desarrollo en cinco fases, es importante indicar que no es la única y la más efectiva pero ésto dependerá de las particularidades del producto a obtener y las necesidades y capacidades del encargado de elaborarlo.

La metodología fue empleada para realizar la automatización del control de inventario de una pequeña empresa, en cada apartado de la metodología se anotan cuales fueron las actividades desarrolladas en la automatización del control de inventario. En los capítulos III, IV y V se describe a detalle dichas actividades.

#### FASES:

- 1) Análisis del Sistema
- 2) Diseño del Sistema
- 3) Desarrollo
- 4) Implantación
- 5) Soporte

Dentro de la clasificación de las metodologias la empleada para llevar a cabo el presente trabajo corresponde a la orientada a procedimientos en la cual se involucra:

- Descomposición funcional
- Diseño de Flujo de Datos
- Diseño estructurado [18]

En el desarrollo de un sistema se pueden identificar las siguientes funciones, cada una requiere de diferentes habilidades aunque ésto no implica que sean diferentes personas las que ejecuten cada función:

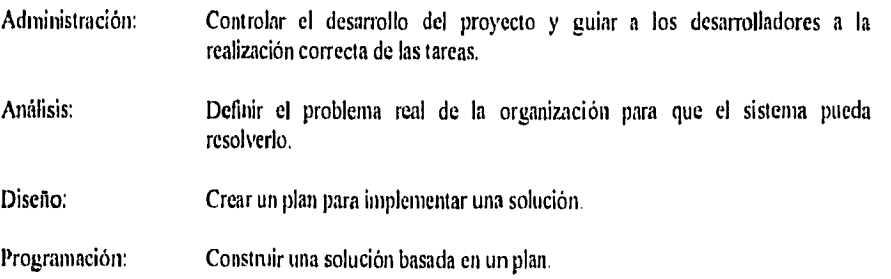

Probar el producto: Asegurar la calidad del producto terminado.

Estimación: Determinar el tiempo y costo del desarrollo de cada tarea.

Para que un sistema de información funcione de manera efectiva, debe formar parte de un plan estratégico y no mediante enfoques separados. El plan estratégico presenta un esquema general de objetivos para todos los sistemas de información y marca las pautas para alcanzar dichos objetivos. Los beneficios derivados de la implantación de un plan estratégico para el desarrollo de sistemas de información son los siguientes:

- I) Se tiene un plan a largo plazo, que facilita la transición y la implantación de aplicaciones sucesivas.
- 2) Se adquiere un sentido de dirección y se reduce la confusión.
- 3) Disminuye la incertidumbre.
- 4) Es posible comparar la productividad.
- 5) Se cuenta con un medio para controlar las actividades y los proyectos.
- 6) Es posible unificar y coordinar la utilización de los recursos informáticos y así obtener mejores resultados.
- 7) Se tiene una base uniforme para determinar las prioridades y la secuencia del desarrollo de sistemas.
- 8) Se reduce la posibilidad de tener subsistemas aislados y no compatibles los cuales de otro modo se tendrían que rediseñar, adaptar o conservar.

#### **2.2. Análisis del Sistema**

El análisis de sistema consiste en separar en las partes que lo consliluyen, con el fin de estudiarlas y evaluarlas a fin de obtener el método más eficiente que satisfaga las necesidades de la organización.

#### **2.2.1 Manejo actual de información**

- Análisis de documentos
- Diagrama de bloques del flujo de datos
- Recursos disponibles
- Identificar las interfases existentes
- Alternativas de operación
- Relación con otros sistemas
- Efectividad del proceso actual

Actividades Desarrolladas: Reconocimiento de la estructura orgánica y funcional de los componentes de la empresa. (Ver 1.2 Pág. 8)

> Detección de necesidades de información y automatización basado en los documentos operativos de la empresa: Compras, Facturas, Pedidos, Notas de Crédito, Movimientos de Almacén, Kardes e informes necesarios para la contabilidad del inventario. El sistema proporcionará información oportuna para la atención a clientes (Ver 3.1 Pág. 27)

#### **2.2,2** Diseño de salidas

Cualquier forma de presentación de la información producida por un sistema se considera una salida. Es el resultado de procesar la entrada, usando las funciones de control. Las salidas pueden ser reportes administrativos, formas impresas, presentaciones en pantalla, gráficas, etc.

Deben identificarse los diferentes tipos de salidas

- Salidas como base para toma de decisiones.
- Salidas como un requerimiento para cumplir objetivos funcionales.
- Salidas como requerimiento legal.

Para cada tipo de salida debe seleccionarse el tipo de reporte.

- Repone de detalle
- Reportes excepcionales
- Repones periódicos
- Repones ejecutivos
- Reportes generados por consulta
- Listado de información

Para cada salida deseada se deben tener las siguientes consideraciones para su diseño:

¿Qué datos se requieren para elaborar esta salida? ¿El reporte se genera a partir de un tipo de operación? ¿Se genera a partir de un archivo maestro? ¿Es de naturaleza cíclica? ¿Cumple con las necesidades del usuario?

Para cada salida deseada deben realizarse las siguientes especificaciones:

- Justificación de la salida
- Datos necesarios para producirla Formato
- Volumen
- Frecuencia

Actividades desarrolladas: Definición de reportes destinados a:

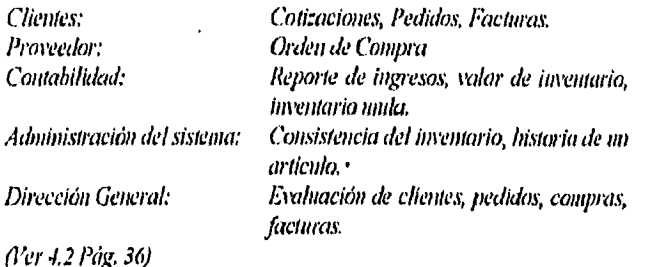

#### 2,2.3 Diseño de entradas

El análisis y diseño de la entrada es posterior al de la salida por dos razones, toda entrada necesaria depende de la salida deseada y no se necesita ninguna entrada que no será usada.

Los datos deben ser capturados sólo una vez.

Pasos en el diseño de la entrada

- Examinar todas las salidas para determinar qué datos (elementos) son necesarios

- Analizar los requerimientos futuros
- Estudiar la generación de datos
	- ,Formatos de recolección de datos a utilizar
- Establecer las características de los datos, campos y archivos
- Especificar la validación y edición que se va a usar
- Especificar los métodos de control, cifras de control y claves de acceso

Para cada elemento de la entrada se realizan las siguientes especificaciones:

- Nombre del campo o descripción, si es necesario
- Nombre simbólico de campo
- Corno se generó el dato
- Fonnato de recolección de datos
- El formato del campo
- Condiciones de cuando se usa el campo y cuando no
- Como se usa el campo
- Diferentes presentaciones del campo
- Archivos en que el campo se va a almacenar
- Acciones a tomar en caso de errores

Debe elaborarse una lista de todos los formatos que se utilizarán para la recolección de datos.

#### Actividades desarrolladas: Los datos de entrada se tomaron básicamente de los documentos que ya tenla establecidos la empresa: Pedido, Cotización, Orden de Compra, Factura, Movimiento de Almacén, Pedimentos Aduanales, Notas de Crédito. (Ver 4,2 Pág, 36

#### 2.2,4 Documentación

El documento más importante es el informe al terminar el análisis, donde se describen los resultados.

El contenido de este informe debe incluir lo siguiente:

- Exposición de las razones y alcances del análisis.
- Breve descripción del sistema actual y de su operación, si asi conviene, y de los problemas identificados.
- Exposición de objetivos y restricciones.
- Descripción de los problemas potenciales o no resueltos.
- Todas las recomendaciones referentes al sistema propuesto y a sus requisitos, lo cual equivale realmente a un diseño preliminar.
- Descripción de los recursos necesarios.

El documento debe ser revisado conjuntamente con los usuarios.

Actividades desarrolladas: Se documentó las caracterísitcas administrativas de cada documento encontrado en la empresa. Se elaboró la presentación que tendrian las salidas solicitadas. (Ver 4.2 Pág. 36)

#### 23 Diseño del sistema

El diseño del sistema se refiere a la formulación de especificaciones para el nuevo sistema o subsistema propuesto, de manera que satisfaga los requisitos determinados durante la fase de análisis.

#### 2.3.1 Estructura de Datos

El manejo de datos es el proceso de organizar los datos en estructuras lógicas, además de ofrecer métodos de acceso a estos datos.

Consideraciones de diseño para manejo de datos.

- Estructura de los datos
- Organización de los datos.
- Acceso a los datos,
- Limitaciones en métodos de proceso
- Estandarización de los datos (Diccionario de datos)
	- 17

Métodos de organización

- Archivos secuenciales
- Archivos random
- Archivos secuencial•indexado, este es el empleado en el sistema.
- Listas lineales

- Anillos

- Apuntadores

Consideraciones generales para el diseño de archivos,

- $\mathbf{c}^{\dagger}$ Seleccionar las llaves del archivo. Las principales corresponden a clave del artículo, clave de marca, clave de proveedor y en caso de los documentos por número consecutivo.
- Describir cada campo dentro del archivo y determinar su posición, tipo y longitud dentro del registro

Seleccionar el medio de almacenamiento y los métodos de acceso para el archivo. Para este caso  $\blacksquare$ es un disco duro de la microcomputadora que se definió como Server.

- Actualizar diccionario de datos

Para cada archivo se deben definir las siguientes características:

- Vida (ciclo de actualización)

- Tipo de registro: Longitud fija, variable o indefinida.

- Longitud: Número total de caracteres o palabras por registro

- Métodos de acceso: Como se va a usar.

- Métodos de almacenamiento: En que tipo de medio de almacenamiento.

- Representación: Uso o no de códigos, información empacada, etc..

Area futura: futuro crecimiento.

- Nombre simbólico: de acuerdo con las restricciones del sistema operativo del DOS.

- Limitaciones: parámetros y limites en la información y características fisicas del archivo

- Estnictura: posición, nombre, contenido y tipo de cada campo

- Seguridad: público, privado, sólo lectura, sólo escritura, etc.

• Llave

Actividades desarrolladas: Se define el sistema como una aplicación para grupos de trabajo multiusuario teniendo como sistema operativo Novel 3,11.

La Herramienta de desarrollo será Clipper 5.01

Se estructura la base de datos con archivos tipo xbase,

El diccionario de datos se incorpora como un programa, permitiendo la

actualización dinámica de la base de datos instalada. (Ver 4.1 Pág. 31)

I 8

#### 2.3,2 Diseño del proceso

Consideraciones lógicas para el diseño

- Valores iniciales
- Funciones entrada/salida
- Procedimientos y procesos
- Lógica
- Bucles de control
- Salida
- Rutinas de error
- Estructura del programa
- Consideraciones de chequeos
- Redondeo de números
- Condiciones de sobreflujo
- Dígitos significativos necesarios
- Límites de exactitud

Identificar los subsistemas. - Se puede considerar que todo sistema de información contempla siete subsistemas funcionales:

I) Captura de datos

- 2) Procesamiento de datos
- 3) Actualización de archivos
- 4) Almacenamiento de datos
- 5) Recuperación de datos
- 6) Salida de información
- 7) Control de proceso

Diseñar la interfase usuario • sistema

- Menús
- Procedimientos interactivos
- Procedimientos de operación
- Procedimientos de corrida

El diseño es presentado al cliente para su aprobación.

Actividades desarrolladas: Se definen 15 módulos (subsistemas) a desarrollar. A cada módulo del sistema se le detallan sus principales funciones y el responsable de la operación.

> Con cada usuario se determinó las facilidades que tendría el módulo; mensajes de ayuda, teclas rápidas, consultas integradas, validación de datos, menús. (Ver 4.2 Pág. 36)

> > I9

#### 2,3.3 Plan de implantación

Hay cuatro enfoques básicos para la implantación de un nuevo sistema:

IMPLANTACION DIRECTA: Es la implantación del nuevo sistema con la supresión inmediata del anterior:

Esto tiene sentido:

- ) Cuando el sistema no substituye a ningún otro sistema.
- 2) Cuando se considera que el sistema anterior no tiene ya valor alguno.
- 3) Cuando el nuevo sistema es muy simple o bien, muy sencillo
- 4) Cuando el diseño del nuevo sistema es totalmente diferente del anterior y no necesita hacerse ninguna comparación.

La ventaja principal de este enfoque es que resulta relativamente barato, y la desventaja principal radica en que ofrece un gran riesgo de fracasar.

IMPLANTACION EN PARALELO: Describe una situación en la que el viejo y el nuevo sistema operan simultáneamente durante cierto tiempo. Los resultados de cada sistema se comparan y se corrigen las diferencias.

La ventaja de este método es que ofrece un alto grado de protección contra las fallas del nuevo sistema. La desventaja obvia está en el costo que implica atender el doble sistema.

IMPLANTACION DE ENFOQUE PILOTO: Se refiere a la implantación por partes de un sistema. Cuando un 'nódulo se termina se instala en un área de la organización y se pone a prueba, de estar correcto se instala en las áreas restantes.

Las ventajas de este enfoque son las siguientes:

I) El riesgo de que falle el sistema queda localizado.

2) Los problemas detectados se pueden corregir antes de proseguir con la implantación.

3) El usuario puede entrenarse mientras que el sistema se instala en su área.

Una de las desventajas de este enfoque es que el periodo de implantación puede prolongarse demasiado.

IMPLANTACION POR FASES: Este método es similar al anterior pero difiere de esta última en que se fragmenta el sistema y no la organización. Al terminar el desarrollo de una fase ésta se va instalando, hasta implantarlo todo, Cada vez que se agrega una fase hay que establecer una relación con el sistema anterior para que éste siga funcionando, mientras no este terminado el nuevo sistema.

Las ventajas de este enfoque son las siguientes:

- I) La tasa del cambio, en una organización dada, puede reducirse al mínimo.
- 2) Puede implantarse un sistema integrado de información en un tiempo largo y con un presupuesto mínimo.
- 3) Los recursos para el procesamiento de datos pueden adquirirse gradualmente en un periodo prolongado.

Las desventajas son estas:

1) El costo que implica el establecimiento de relaciones temporales con el antiguo sistema.

2) La aplicabilidad limitada.

3) La sensación desmoralizadora de que "nunca se acaba de completar el sistema"

Actividades desarrolladas: Debido a la cantidad de módulos, la implantación se realizó por tases, cada módulo se desarrolló y se implantó. Esto permitió al usuario reddinir algunos módulos para lograr un mejor acoplamiento. del sistema a la empresa. (Ver 4.4 Pág. 50)

#### **13.4 Documentación**

- Manual de formatos de recolección de datos

- Manual de reportes
- Diagrama de flujo de información
- Plan de implantación

La documentación debe revisarse conjuntamente con los usuarios.

Actividades desarrolladas: Módulos a desarrollar (funciones). Calendarización de actividades. (Ver 4.2 Pág. 36)

#### **2.4 Desarrollo**

Esta fase corresponde a la preparación del proceso que se debe efectuar por medio de la computadora, [5]

#### **2.4.1 Identificación de módulos que integran al sistema**

Determinar el propósito y el alcance de la lógica que debe ejecutar la computadora dentro de los limites del programa.

Determinar la secuencia en que debe ejecutarse la lógica.

#### 2.4.2 Criterios de prueba

La fase de programación debe asegurar que el sistema funcionará como esta previsto. La prueba del sistema implica probar todos los programas que se implantarán para apoyar el sistema. Todos los elementos de entrada se preparan y se procesan con el fin de producir los resultados previstos, los cuales se verifican en cuanto a exactitud y confiabilidad.

#### 2.4.3 Codificación de módulos

Transformación de la lógica elegida en un estructura de codificación que pueda ejecutar la computadora.

#### 2.4.4 Pruebas unitarias

Verificar el programa escrito, con el fin de determinar si se han observado todas las reglas del lenguaje de programación y cumple con el objetivo planteado.

Hay cinco clases generales de prueba:

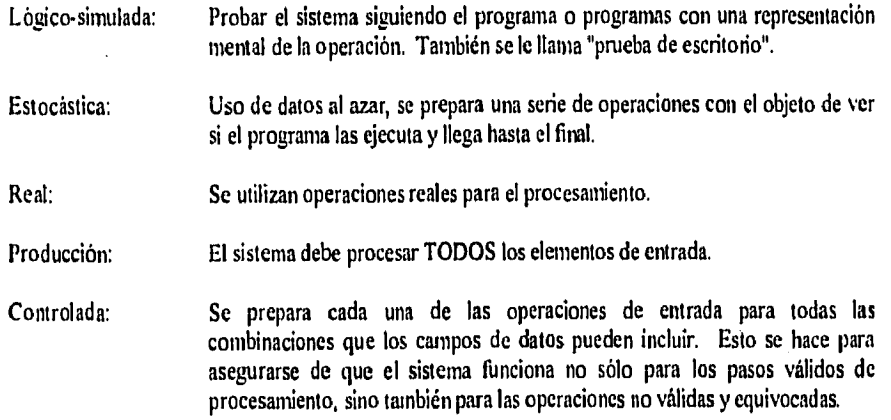

#### 2.4,5 Prueba global

Confirmar si la lógica escrita en el programa corresponde a lo descrito por las especificaciones del sistema.

#### 2.4.6 Documentación

Manual de usuario:

Formular los procedimientos por escrito que describen las actividades que deberá realizar el usuario para poner el programa en ejecución.

*Actividades desarrolladas: Definidos los módulos que integran el sistema se jerarqukó por importancia el desarrollo de cada uno.* 

> *Cada módulo fue analizado y fragmentado en procedimientos, para identificar los que serian comunes a todos, por ejemplo: el acceso al sistema, solicitando usuario y password*

> Cada procedimiento realizado era revisado con diferentes tipos de *prueba a efecto de validar su eficiencia.*

> *Al armar un módulo este era probado miles de su entrega al usuario, el cual inmediatamente lo ¡muda en operación para poder solicitar los ajustes, modificaciones' o correcciones necesarias.*

*Si' documentaron todos los cambios significativos que reali:ó el usuario, debido al impacto que se tenla en el desarrollo del sistema total. (Ver 5.1 Pág. 52) 5.7 Pág. 66)* 

#### **2.5 Implantación**

*Todos los esfuerzos del análisis y diseño se cristalizan en esta fase.* 

En la implantación se realiza la instalación del nuevo equipo, esta tarea podría incluir la substitución de una parte del equipo, y puede incluirse también la reposición de parles.

#### **2.5.1 Capacitación e instrucción del personal**

El personal que debe recibir alguna clase de instrucción o capacitación puede clasificarse en dos categorías generales:

Usuarios de la información: Esta categoría comprende al personal administrativo, especialistas de las áreas funcionales y mandos medios de la organización. Este personal debe saber lo que el sistema requiere y lo que puede proporcionar.

Personal de operación: son las personas relacionadas con la preparación de los elementos de entrada, con el procesamiento de datos y con el mantenimiento y operación de los componentes lógicos y físicos. Este personal debe ser entrenado en el manejo del nuevo sistema, el entrenamiento debe continuar a medida que se va modificando el sistema o se va necesitando nuevo personal.

#### **2.52 Realización de pruebas del sistema**

La prueba de aceptación debe ser realizada con usuarios y datos del cliente.

#### 2,5.3 Conversión de sistemas

El éxito de la implantación de un sistema depende en gran medida de la forma en que se prepare la creación y conversión de los archivos de datos que requiere el nuevo sistema,

Convertir un archivo significa que alguno ya existente se debe modificar por lo menos en una de estas tres maneras:

1) En su formato

2) En su contenido

3) En el medio que lo contiene

En una implantación de sistemas, es muy probable que algunos archivos se tengan que someter simultáneamente a las tres formas de conversión.

#### **2.5.4 Secuelas de la implantación**

El proceso posterior a la implantación es verificar regularmente si se están cumpliendo los programas de entrada, procesamiento y salida.

Periódicamente se deben revisar las actividades del personal encargado de la preparación de los datos de entrada.

En esta etapa es importante distinguir entre las mejoras y otros refinamientos que se le sugieren y los verdaderos problemas que presenta el sistema.

Actividades desarrolladas: Administración de la Red Novell 3.11. (Ver 5.3 Pág. 55)

Configuración ckl encendido del nodo cliente. (Ver 5.4 Pág. 57)

Instalación de periféricos y paquetería. (Ver 5.5 Pág. 58)

Acceso al sistema desenrollado en la red (Ver 5.6 Pág. 59)

- 1) Se informa a nivel ejecutivo los requerimientos y bondades del módulo terminado.
- 2) Se capacitó al responsable de la operación del módulo.
- 3) La prueba del módulo se realizó con datos reales por parte del usuario.

4) Id usuario se hace responsable de la entrada de datos, periódicamente se revisa la consistencia de la base de datos, con el fin de detectar errores del sistema o del usuario.

Cada módulo desarrollado pasó por las cuatro etapas descritas arriba,

Al implantar algunos módulos, debido a los cambios solicitados por el usuario, fue necesario readecuar módulos que se habían implantado previamente, a efecto de mantener la consistencia de la base de datos y la funcionalidad del sistema.

#### **2.6 Soporte**

Esta fase corresponde a las actividades requeridas para mejoras en el sistema, optimización de procesos pata los mantenimientos posteriores y cambios que van surgiendo.

#### **2.6,1 Mantenimiento del sistema y apoyo técnico**

**Se debe** implementar sistemas para recibir recomendaciones, instalar un help-desk como apoyo para resolver las dudas de los usuarios. Dar publicidad a los éxitos y premios a las personas que mejor utilicen el sistema y mantener a los ejecutivos bien informados.

Las causas por las cuales se necesita el mantenimiento de sistemas son las siguientes:

1) Mantenimiento de emergencia.

2) Mantenimiento rutinario

3) Solicitud de informes especiales

4) Mejoras al sistema.

Uno de los objetivos principales que debe cumplirse es desarrollar un sistema de elevada mantenibilidad. Esto puede lograrse:

- I) Diseñando con vistas al cambio
- 2) Diseñando los cambios
- 3) Estableciendo políticas de equipo estándar
- 4) Haciendo cumplir las políticas de mantenimiento por medio de procedimientos de control y auditorias.
- 5) Organizando a los programadores y a los analistas de sistemas para el trabajo de mantenimiento.
- 6) Haciendo la conversión a sistemas más fáciles de mantener.

Actividades desarrolladas; Al automatizar el control del inventario, el usuario a cambiado su visión sobre los objetivos planteados inicialmente para el sistema, solicitando se realicen modificaciones a ciertos procesos y que sean agregados más controles sobre el inventario.

> Se realiza el mantenimiento para complementar disposiciones legales; cambio de I.V.A.

> Se asesora al usuaria sobre el uso de otras aplicaciones que se encuentran instalados en la red.

Se elaboran reportes especiales y mejoras al tiempo de proceso.

Se administra la red local (Ver 5.7.10 Pág. 75 y 5.7.11 Pág. 77)

#### 2.6,2 Auditorias

Las auditorias se practican para tener la seguridad de que se están satisfaciendo los objetivos y de que la integridad del sistema es la máxima: [6]

Los tipos de auditorias son los siguientes:

1) Auditoria posterior a la implantación.

2) Auditoria rutinaria de operación.

3) Auditoria financiera.

4) Auditoria de sistemas.

Actividades desarrolladas: Se audita la operación de los usuarios. Se audila la consistencia de la base de datos. Se audita la eficiencia del sistema (programa). (Ver 5.7.9 Pág 75 y 5.7.11 Pág. 77)

### **CAPITULO 3**

#### **PROBLEMÁTICA INICIAL**

#### **3.1 Necesidades de información.**

Después de haber entrevistado a los directores de la empresa se detectó la siguiente problemática:

- **1) La venta** de artículos es realizada con catálogos de precios y algunos de éstos en dólares. De esta situación se detectó lo siguiente:
	- Manejar catálogos de precios muy atrasados, dando los artículos a precios fuera de mercado al  $\ddot{\phantom{a}}$ cliente.
	- Algunos artículos son vendidos en dólares y se generan errores al aplicar tipo de cambio en la ÷. conversión a moneda nacional.
- 2) Si los artículos que le interesan al cliente no se encuentran en el stock de la empresa, se le realiza un pedido, solicitándose un anticipo. Al surtir la mercancía el proveedor, se le comunica al cliente que ya está su pedido y que pase a recogerlo, saldando el monto restante al momento de recogerlo. De esta situación se detectó lo siguiente:
	- No avisar oportunamente al cliente que sus artículos ya se encontraban y podía recogerlos.  $\blacksquare$
	- No contabilizar el importe de anticipo que dejaban los clientes. no permitiendo estimar las  $\bullet$ entradas por liquidación de saldos restantes.
	- Manejo inadecuado de los anticipas del cliente al momento de realizar la entrega de artículos.
	- Desconocimiento de cuantos pedidos tenían pendientes de surtir.
	- No decrementar las existencias por artículos facturados.
- 3) Cuando se levanta un pedido al cliente, se genera una orden de compra al proveedor, anotándose en una libreta los datos del artículo solicitado y fecha de solicitud, después al llegar la mercancía se marca en la libreta que ya llegó y se notifica al Departamento de Ventas, para que avise al cliente. Cuando llega la compra, se almacena el pedimento aduanal de importación, facturas del proveedor y todos los gastos involucrados,

De aquí se detectó:

- No saber oportunamente que artículos el proveedor aún no ha surtido.
- Un control inadecuado de cuantos articulas son amparados por un pedimento aduanal.
- Desconocimiento del valor histórico de compra de los artículos.
- La inexistencia de estadísticas de compras por mes, proveedor o marca.
- No estimar oportunamente el costo de los artículos que se encuentran solicitados al proveedor.
- No controlar correctamente la entrada de artículos al inventario.
- 4) La empresa admite la devolución de artículos facturados, y le entrega al cliente una Nota de Crédito, la cual podrá hacer efectiva en su próxima compra a la tienda y esta actividad la realiza el Departamento de Ventas.

De aquí se detectó:

- No registrar que artículos reingresan al inventario.
- No mantener un control de cuántas Notas de Crédito tienen sus clientes.
- Manejo inadecuado de las Notas de Crédito al momento de aplicarlas a favor del cliente en una  $\overline{a}$ factura.
- 5) Para realizar el cambio de artículos entre sus diferentes almacenes, elabora salidas de almacén, las cuales son autorizadas por los ejecutivos de la empresa. Asimismo se mantiene un registro en tarjeta (kardex) de todos los artículos que cuenta la empresa.

De aqui se detectó:

- Un control inadecuado de las salidas de almacén, ya que no se registran correctamente las entradas y salidas en cada almacén.
- La Tarjeta (kardex) no contiene todos los movimientos que se dan sobre el artículo; compras, facturas o devoluciones no registradas, haciendo falsa la existencia del kardex contra la existencia real.
- 6) Aunado a los puntos anteriores la empresa planteaba las siguientes necesidades:
	- Conocer el valor de su inventario por almacén.
	- Tener una imagen competitiva y moderna ante el mercado.
	- Imprimir listas de precios para repartir entre algunas tiendas que le compraban.
	- Detectar el stock detenido en su inventario.
- Contar con una herramienta que le permitiera integrar todos sus departamentos y manejar información común en todos ellos.
- Controlar en forma automatizada el movimiento de su inventario.
- Obtener estadísticas de ventas y compras.

# 3.2 Equipo Existente en 1992

Las necesidades de la empresa no eran recientes, sino que fueron detectadas desde el inicio de la misma. En un intento de resolverlas, la empresa adquirió una red local Novel 2.0a, la cual contaba con:

- Servidor: Televideo 80286, disco duro 100 MB de espacio, 2 MB de RAM, drive 5 1/4 alta densidad, Monitor monocromático.
- 1 nodo: Printafonn 8088, disco duro de 30 MB de espacio, 512 KB de RAM, drive 5 1/4 baja densidad, Monitor a color.

También adquirió un paquete comercial llamado Sistema de Administración Empresarial (SAE).

Un problema muy importante fue no contar con la asesoría adecuada para aprovechar su inversión y al no poder explotar sus recursos los fue arrinconando y quedó con una mala experiencia con la tecnología informática.

# **3.3 Características del usuario final.**

El personal con que cuenta la empresa no tenía conocimientos del funcionamiento de una computadora personal, ni experiencia en el manejo de paquetería de PC.

Esto implicaba que el sistema debla de llevar de la mano al usuario, proporcionando mensajes descriptivos del funcionamiento y de los procesos que fueran ejecutándose. Era importante que no se involucraran en el manejo de comandos desconocidos y tediosos escritos en algún manual. Debía apegarse a la forma de trabajo del usuario para que fuera natural el cambio.

En un inicio era muy importante que el proceso manual y automatizado se efectuaran en forma paralela para que no desconfiaran de la capacidad del sistema y también de esta forma lo validaran.

Una necesidad que surgió fue el apoyo de una persona que fuera recibiendo el sistema e introdujera el cambio en la empresa, esta persona seria capacitada directamente por el desarrollador y luego se encargaría de capacitar a los demás.

El proceso de desarrollo del sistema no se dió de tiempo completo en la empresa, sino de trabajos litera de la empresa e implantación de los avances cada semana, detectando oportunamente las observaciones del usuario y haciendo " un traje a la medida ", claro está con un tiempo de desarrollo bastante holgado pero satisfaciendo la necesidad requerida.

# **CAPITULO .4**

# **ANÁLISIS Y DISEÑO**

#### **4.1** Necesidades de equipo y software

Para lograr que el control de Inventario se llevara a cabo se requería la interacción de los diversos departamentos que componen la Dirección de Ventas, ya que a través de cada actividad realizada se va actualizando el Inventario, por tanto un primer requisito en el Sistema a desarrollar es que cumpliera con una arquitectura Cliente/Servidor, es decir un tipo de cómputo distribuido y cómputo cooperativo.

Las partes que intervienen en esta arquitectura son: el cliente, el servidor y el elemento que los enlaza a la red de cómputo. Tanto el cliente como el servidor son combinaciones de software y hardware. Así, por ejemplo, una computadora puede actuar como cliente sólo si también tiene instalado el software cliente; la máquina en sí misma no tiene conferida la capacidad de cliente. En un ambiente cliente/servidor operan al menos dos procesos: el cliente que inicia la comunicación y el servidor que, estando a la espera de requerimientos, la responde.

También son tres los elementos que se distribuyen entre el cliente y el servidor: el manejo de datos, la aplicación y la presentación. El manejo de datos se refiere al sistema de archivos o al manejador de base de datos, la aplicación es el software que emplea tales datos para el propósito especifico del usuario y la presentación es el software que establece la forma en que los datos se visualizarán en la pantalla del cliente.

Considerando las diversas funciones que realizan los servidores, para el caso de la empresa el tipo requerido es el de un servidor de aplicaciones, en el cual se efectúa tanto el manejo de los datos, como el procesamiento de la aplicación, o sea, es un servidor de datos y un servidor de cómputo en la misma máquina.[7]

El equipo requerido para cubrir con esta necesidad fue una red local, tipo Ethernet, con las siguientes caracteristicas:

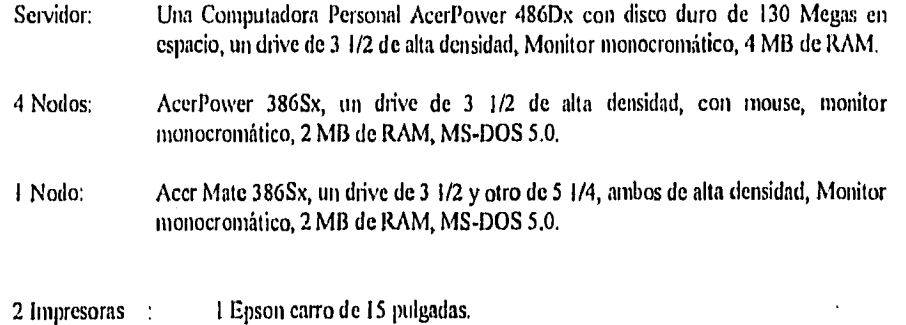

31

1 Star Micronics carro de 10 pulgadas.

6 reguladores,

Sistema Operativo: Netware 3.11 para 10 nodos.

6 Tarjetas Ethernet: Para realizar las conexiones, junto con el cable coaxial Y conectores/teminadores necesarios.

I Unidad de Cinta para Respaldo.

1 Unidad de Energía ininterrumpida (UPS).

Adicionalmente para comenzar a automatizar algunos procesos de oficina se adquirió también Windows 3.1 y WORKS para Windows.

La definición de todo este requerimiento fue planteado a principios de 1993, las versiones de Hardware y Software eran las vigentes en el mercado,

La arquitectura elegida en el equipo en ese momento era la más reciente y con visión de que el cambio tecnológico no fuera tan impactante, pero sobretodo considerando su proceso de información, ésto era bastante satisfactorio.

En forma paralela a la evolución del hardware también han evolucionado los recursos para programar una computadora. Lejos han quedado los tiempos en que la programación se efectuaba por medio de cableado de tableros y después por medio del lenguaje de máquina, de la misma manera han quedado muy atrás el usuario que se conformaba con aplicaciones basadas en caracteres en que había que aprender por el camino arduo largas y extrañas secuencias de comandos para efectuar alguna operación. Ahora los usuarios esperan y exigen que sus aplicaciones sean sencillas de aprender y operar, que sean atractivas, que consideren la mayor parte de las posibilidades que se les pueden presentar pero que al mismo tiempo esa amplitud y diversidad no se traduzca en una operación larga o compleja. Así, no sólo se han incrementado los recursos de software y hardware, sino también las expectativas de los usuarios.

En los ambientes de cómputo actuales se pueden identificar dos tipos de herramientas, las de desarrollo y las de usuario final, ambas presentan capacidades y limitaciones diferentes, lo que resulta natural considerando que están orientadas a un usuario diferente: el desarrollador y el usuario final respectivamente.

Las herramientas de desarrollo deben ofrecer un eficiente empleo de los recursos de cómputo, contar con todos los elementos para el desarrollo de aplicaciones robustas y eficientes, y permitir un mantenimiento sencillo y confiable. Las herramientas de usuario final generalmente tienen una limitada capacidad de programación y están orientadas principalmente a consultas, repones, gráficas y extracción de datos para su manipulación con otras aplicaciones de usuario final, como por ejemplo procesadores de palabras, hojas de cálculo, manejadores de bases de datos personales y paquetes estadísticos.

32

Durante mucho tiempo COBOL fue el lenguaje de elección para el desarrollo de aplicaciones comerciales. Este tan controvertido lenguaje se niega a morir, las causas son los miles de millones de lineas de código actualmente en operación alrededor del mundo. Ha recibido todo tipo de actualizaciones, desde nuevas versiones que incluyen extensiones que lo toman un lenguaje estructurado, hasta herramientas basadas en inteligencia artificial para convenir el código no estructurado al estructurado. Lo último, un nuevo producto para desarrollar aplicaciones cliente/servidor en COBOL, el CA-Realia II Workbench. Todo lo anterior significa que este lenguaje seguirá un buen tiempo en el mercado.

Durante la década anterior y la actual han estado presentes dos tipo de lenguajes en el mercado, los de tercera y los de cuarta generación. Los lenguajes de tercera generación (3GL) más populares son COBOL, C, C++, Pascal y RPG, este último sigue utilizándose dada la gran cantidad de equipos medianos IBM en el mundo, El RPG también ha recibido su toque de modernización al contar ya con las extensiones que lo vuelven estructurado, tal es el caso del IBM RPG/400. En la categoría de los lenguajes de cuarta generación (4GL) existe una gran diversidad ya que casi todos han sido originalmente lenguajes propietarios asociados a un manejador de base de datos en particular (RDBMS), tal es el caso del Informix 4GL. También han existido 4GL abiertos, o sea capaces de operar sobre diversas fuentes de datos: archivos planos, archivos indexados y diversos manejadores de bases de datos, e incluso con varios de los tipos mencionados en forma simultánea, éste seria por ejemplo el caso de Accell de Unify.

Otra variante para el desarrollo de aplicaciones han sido los ambientes de desarrollo y las herramientas CASE, Los ambientes de desarrollo son diferentes de los 4GL porque no sólo incluyen un lenguaje de cuarta generación sino que también incorporan herramientas que facilitan y toman eficiente el desarrollo para trabajo en grupo, por ejemplo repositorios, editores, depuradores, etc. Ejemplos de ambientes de desarrollo son Sybase APT Workbench, Copos PowerHouse y unifAce.

Las herramientas CASE (Computer-Aided Software Engineering) son de muy diferentes tipos, las hay desde el tipo de nivel de entrada que sirven para el diseño de aplicaciones, hasta las que generan código en lenguaje C o por medio de compuertas (gateways) generan código en diversos 4GLs, como SilverRun por ejemplo, que genera aplicaciones en unifAce. Otro tipo de CASEs son las que aplican ingeniería reversa a una base de datos y con esas definiciones pueden generar una nueva base de datos para otro RDBMS o simplemente para el correcto y eficiente manejo de la base de datos existente, como es el caso de ERwin/ERX.

Las herramientas de desarrollo se pueden clasificar desde varios criterios, tal vez el más importante es el de su ámbito. Bajo este criterio se tienen los siguientes tipos:

a) Para aplicaciones personales;

b) Para aplicaciones para grupos de trabajo;

c) Para aplicaciones departamentales;

d) Para aplicaciones corporativas.

Las fronteras entre una y otra categoría son muy finas, lo mismo que la capacidad de las herramientas de desarrollo ya que algunas pueden ser convenientemente empleadas para desarrollar aplicaciones de más de una categoría, como se ejemplifica en la figura 4.1 con algunas de las herramientas de desarrollo más populares.

# Herramientas de Desarrollo

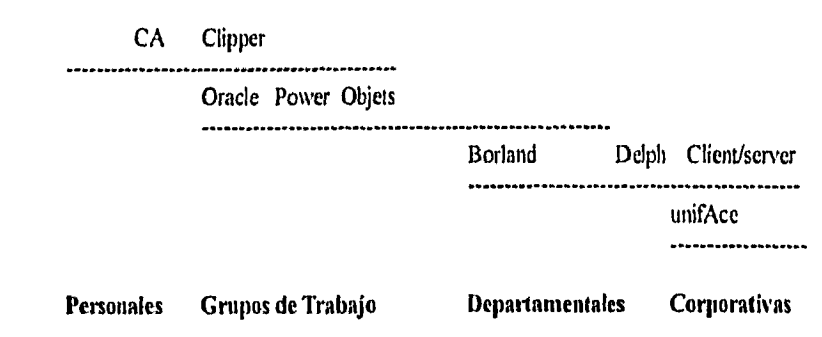

(Fig. 4.1 Ambito de las herramientas de desarrollo)

#### Aplicaciones personales.

Son aquellas que se ejecutan sólo en la máquina del usuario, sin acceso a algún servidor, Para este tipo de aplicaciones se emplean herramientas *de* desarrollo de bajo nivel, como por ejemplo compiladores de C, C++, MS Visual Basic, MS Visual C y el lenguaje de programación de los mancjadores de bases de datos personales como Borland dBASE, Borland Paradox, MS FoxPro, MS Acccss y CA Clipper.

Un estándar que ha generado MS Visual Basic son los VBX, o sea los controles de usuario de Visual Basic, DLLs conteniendo la información necesaria para definir las propiedades, eventos y métodos del control. Los VBX se emplean incluso en herramientas para aplicaciones corporativas, en clientes MS Windows.

#### Aplicaciones para grupos de trabajo.

Aplicaciones en que las bases de datos se comparten entre un grupo pequeño de usuarios, por ejemplo una sección de un departamento. Para aplicaciones de este tipo se pueden emplear las herramientas empleadas para las aplicaciones personales siempre y cuando tengan la capacidad de operar en red, lo que generalmente significa la capacidad de manejar seguros a nivel de registro en los archivos residentes en el servidor. Adicionalmente a ellas existen herramientas específicas para esta categoría, tal es el caso de la familia Oracle Power Objects que el fabricante también posiciona para el desarrollo de aplicaciones personales y para bases *de* datos departamentales pequeñas.

#### Aplicaciones departamentales.

Emplean generalmente bases de datos de medianas a grandes y dan servicio a un número importante de usuarios. Para el desarrollo de aplicaciones de este tipo se emplean herramientas que permiten el trabajo de grupo de desarrollo,

En esta categoría se encuentran herramientas como Informix NewEra, Gupta SQL Windows, PowerSoft PowerBuilder y Borland Delphi Client/Server. Estos productos acceden a través de enlaces de alto desempeño a bases de datos como Sybase y Oracle (la lista precisa varia con cada producto) y a todas aquellas accesibles por medio de controladores ODBC, NewEra, SQI. Windows y PowerBuilder acceden también vía enlaces de alto desempeño a sus propios RDBMS, Informix (Online, OnLine Dynamic Server y SE), SQLBase y WATCOM SQL DataBase, respectivamente, aunque cabe mencionar que WATCOM SQL DataBase es un manejador de bases de datos personal y que por lo tanto sólo se emplea en el desarrollo de aplicaciones no personales como una base de datos local exclusivamente para desarrollo.

#### Aplicaciones corporativas.

Caen en esta categoria aplicaciones que generalmente cumplen alguna o las dos condiciones siguientes: emplean bases de datos distribuidas y/o heterogéneas, además de dar servicio a un gran número de usuarios, por lo que se requiere que la aplicación desarrolle un alto desempeño.

En consecuencia las herramientas empleadas para desarrollar aplicaciones corporativas permiten el acceso a bases de datos distribuidas, bases de datos e incluso archivos heterogéneos. Alunas herramientas son propietarias, pero es una tendencia irreversible el que se estén abriendo a soportar las bases de datos más populares en el mercado.

También, generalmente aunque no siempre, incorporan un repositorio, que difiere del diccionario de una base de datos en que además de contener la información del modelo de datos extiende éste e incorpora además la declaración de las restricciones de la integridad referencial y disparadores (triggers), aunque el contenido del repositorio varia de acuerdo con cada fabricante. En esta categoria se encuentran herramientas como unifAce Six, Oracle CDE (Cooperative Development Environment) 2 Tools, Symantec TEAM-Enterprise Developer, PowerSoft PowerBuilder Enterprise y Borland Delphi Client/server. [8]

El desarrollo para satisfacer las necesidades de la empresa se categorizó como una aplicación para grupos de trabajo, dado que sólo se compartiría el archivo que mantendría las existencias de Inventario. El software que se seleccionó fue Clipper versión 5.01 y lenguaje C++ de Borland versión 4.0 para las interfaces necesarias por desarrollar.

4.2 Módulos a desarrollar para manejo de información

De acuerdo a las necesidades de información detectadas en el análisis se definió que era necesario desarrollar los siguientes módulos para satisfacer las expectativas del usuario:

Inventario Compras Consulta Cotizaciones Pedidos Facturas Notas de Crédito **Clientes** Almacén Evaluación Depuración Actualizar Tráfico Notas de Cargo Transferir

A continuación se describen las funciones más importantes que realizarían cada módulo:

**4.2.1** Inventario

Funciones:

- Actualizar el Catálogo de Proveedores (Nombre, dirección, teléfono), asignándoles un número consecutivo y único.
- Actualizar el Catálogo de Marcas de artículos (Nombre, Proveedor), asignándoles un número consecutivo y único.
- Actualizar claves de artículos de inventario (Nombre, precio venta, moneda de venta), sin permitir la modificación de existencias. Este es el primer movimiento que debe efectuarse a una clave de articulo ya que de no darse de alta, no puede ejecutarse ninguna operación en los siguientes módulos.
- Generar listas de precios.
- Permitir consultas de la información que actualiza.
- Se almacena información de Proveedores, Marcas e Inventario, no ejecuta ninguna transacción en la Base de Datos de Inventario.

Responsable de la operación: Departamento de Compras.

#### 4,2,2 Compras

# Funciones:

- Controla la entrada de artículos al inventario, incrementando su existencia.
- Actualización de compras Nacionales o Pedimentos Aduanales, capturando datos generales del pedimento, datos generales de las facturas y desglose de los artículos amparados. Se permite modificar la información y borrarla, generando las actualizaciones correspondientes en el inventario.
- Permitir la consulta de la información capturada por Pedimento aduanal o Factura.
- Reportes de la información capturada: Global de pedimentos capturados, Global de facturas de cada pedimento, de un periodo dado, y el desglose de un pedimento especifico.
- Se almacena Datos generales del pedimento aduanal, Datos generales de las Facturas, Desglose de articulos amparados.
- La transacción efectuada es el incremento de existencia de artículos en la Base de Datos del Inventario.
- La empresa tiene una Oficina Matriz y una Sucursal, sin embargo las compras sólo se efectúan en la Oficina Matriz y a través de movimientos de almacén se surte el almacén de la Sucursal.

Responsable de la operación: Departamento de Compras

### **4,2.3 Consulta**

#### Funciones:

- Consultar los precios de venta del archivo de inventario, sólo en pantalla sin permitir impresión.
- Presenta las existencias de artículos, restando las existencias necesarias para surtir pedidos pendientes (backorder).
- Cálculo de IVA.
- Permitir consultar por Marca o Clave de Articulo dando facilidad para la búsqueda de claves de artículos.

Responsable de la operación: Departamento de Ventas.

## 4.2.4 Cotizaciones

Funciones:

- Elaborar una cotización utilizando los precios de venta almacenados en el inventario.
- El usuario puede modificar el precio de venta de los articulas y el cambio no se reflejará en el inventario..
- Se pueden incluir artículos que no estén registrados en el inventario.
- Manejo de lineas llamadas conceptos para presentar la cotización a las necesidades del cliente las cuales son:
	- INSERTAR RENGLON
	- PONER TITULO AL AREA
	- AGREGAR AREA
	- MENOS DESCUENTO DE
- Al imprimir el documento puede o no adicionar condiciones de venta, redactándolo el usuario a sus necesidades.
- El total de la cotización será en pesos con el I.V.A. incluido o desglosado según lo haya indicado el usuario, cuando los artículos estén denominados en dólares se realizará el cálculo a moneda nacional utilizando el tipo de cambio solicitado por el usuario.
- Si el usuario lo desea se almacena :
	- Los datos del cliente
	- Los artículos que se han cotizado
	- La fecha en que se elabora la cotización

Responsable de la operación: Departamento de Ventas,

#### 4.2.5 Pedidos

Funciones:

• Elaborar un pedido utilizando los precios de venta almacenados en el inventario.

- Los pedidos se van almacenando con un número consecutivo. El usuario puede proporcionar la clave de pedido que desee.
- Sólo se pueden incluir 20 artículos.
- El usuario puede modificar el precio de venta y el cambio no se reflejará en el inventario.
- El usuario puede incluir artículos que no están registrados en el inventario.
- El usuario puede incluir artículos de una cotización que se haya almacenado.
- El total del pedido será en pesos con el I.V.A. incluido, cuando los artículos estén denominados en dólares se realizará el cálculo a moneda nacional utilizando el tipo de cambio solicitado por el usuario.
- Se permite adicionar líneas denominadas conceptos, las cuales se sumarán o restarán según el caso, los conceptos son los siguientes :

Movimiento

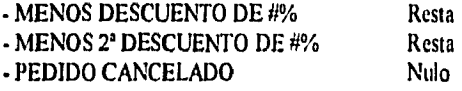

- Se almacena :
	- Los datos del cliente
	- Los artículos que se han solicitado
	- La fecha en que se elabora el pedido
	- La fecha de entrega

Responsable de la operación: Departamento de Ventas.

# **4,2.6 Facturas**

Funciones:

- Elaborar una factura utilizando los precios de venta almacenados en el inventario.
- La factura puede ser con I.V.A. incluido o desglosado.
- La factura puede elaborarse de dos maneras :
	- I .- Utilizando un pedido que ya se encuentre registrado
	- 2.- Proporcionando las claves de los artículos

Cuando es el caso I, el sistema tomará el tipo de moneda del pedido, en el caso 2. el usuario deberá indicarla.

En el caso I. el sistema tornará el precio de venta del pedido, sin validar este con el que se encuentra registrado en el inventario, en el caso 2, se tomará el precio de venta del inventario.

• Se permite adicionar lineas denominadas conceptos, las cuales se sumarán o restarán según el caso, los conceptos son los siguientes :

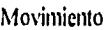

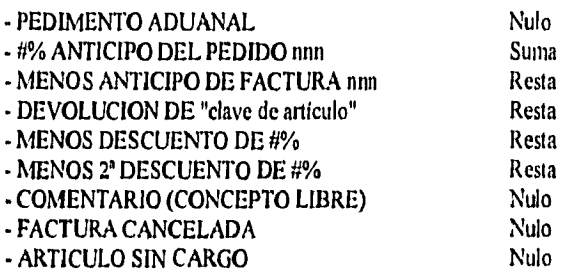

• El usuario puede incluir artículos descontinuados o de exhibición que no se encuentran dados de alta en el inventario.

• Cuando se elabore una factura se deberá indicar la forma de pago utilizada por el cliente, estos datos se almacenarán con la opción INGRESOS, los datos a almacenar son los siguientes :

- Conducto :
	- Cheque local Cheque Foráneo Ficha de Depósito Tarjeta de crédito Efectivo Nota de Crédito Incobrables

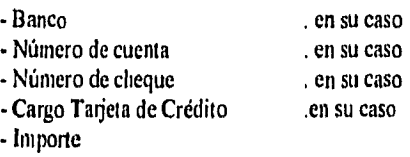

- Moneda ( Dólares / Pesos )

- Fecha de pago

• Las facturas se van almacenando con un número consecutivo único.

- Sólo se aceptan hasta 20 artículos.
- El total de la factura será en pesos con el I.V.A. incluido o desglosado según lo haya indicado el usuario, cuando los artículos estén denominados en dólares se realizará el cálculo a moneda nacional utilizando el tipo de cambio solicitado por el usuario.
- Por cada factura se almacena :
	- Los datos del cliente
	- Los artículos que se han facturado
	- La fecha en que se elabora la factura
	- Los ingresos recibidos.
- Cuando una factura sea almacenada, se realizarán las siguientes transacciones.
	- Resta al inventario los artículos entregados al cliente.
	- Actualizará los articulas que se han surtido del pedido indicado, en su caso.  $\bullet$  .
	- Se verificará si el pedido es cubierto total o parcialmente.
	- Cuando la factura se refiere a un anticipo de pedido, se actualizará en el pedido la cantidad anticipada.
	- Actualizará el saldo actual de las Notas de Crédito aplicadas en la factura.

Responsable de la operación: Departamento de Ventas.

# 4.2,7 Notas **de** Crédito

Funciones:

- Se elaboran Notas de crédito, debidamente autorizadas por algún ejecutivo de la empresa, por:
	- Devolución Parcial
	- Cancelación de Factura
	- Cancelación de Anticipo
	- Otro
- Por el motivo de la Nota de Crédito se capturará la información que ampara el documento, ya que en caso de devolución parcial o cancelación Factura, se indicará el número de Factura, fecha de factura y los artículos que se devolverán al inventario. En el caso de Cancelación Anticipo y Otro se indicará el número de Factura, fecha de factura y observaciones que indiquen el motivo.
- El usuario puede indicar que una Nota de Crédito se encuentra cancelada y en este caso se inhibe el documento para no ser utilizado.

• El usuario deberá indicar el egreso que se efectuará por la Nota de Crédito, los cuales pueden ser:

- Conducto
	- Cheque Local
	- Cheque Foráneo
	- Tarjeta de Crédito
	- Crédito
	- Efectivo
- Banco, en su caso
- Número de Cuenta, en su caso
- Número de cheque, en su caso
- Cargo Tarjeta de Crédito, en su caso
- -Importe
- Moneda
- Fecha de pago
- El usuario puede visualizar el Estado de Cuenta de la Nota de crédito, en la cual se desglosarán los movimientos en que se ha utilizado la Nota de Crédito indicándose el saldo actual que tiene,
- La información que se almacena es:
	- Datos del cliente
	- Artículos u observaciones que amparan la Nota de Crédito
	- Egresos originados
	- Estado de cuenta de la Nota de Crédito
- Las transacciones que se efectúan con las Notas de Crédito son:
	- Incrementar la existencia al inventario en el caso de devoluciones.
	- Registrar el saldo a favor del cliente de la Nota de Crédito para aplicarse en las facturas.

Responsable de la operación: Departamento de Ventas.

# **4.2.8 Clientes**

#### Funciones:

- Actualizar los datos de los clientes, con opción de darlos de alta, baja y modificación,
- Consultar los datos almacenados, los cuales no solo se originan de este módulo, sino que Factura, Pedidos y Notas de Crédito dan de alta clientes y modifican la información conforme se vayan generando movimientos en los diversos módulos.
- Se puede imprimir información de un cliente en particular o listar todos los existentes.
- Se asigna por cada cliente nuevo un número consecutivo y no repetido.
- Unicamente se almacenan los datos del cliente en el catálogo: Nombre, Dirección, RFC, Correo, Crédito, Ultima Compra, Ultimo pedido.

Responsable de la operación: Departamento de Ventas.

# 4.2.9 Almacén

Funciones:

- Controlar los movimientos que se realizan entre la Oficina Matriz y la sucursal: entrada y salida de almacén.
- Se controla la modificación de piezas sueltas en armado de Kit's o al contrario, para la venta al cliente.
- Se lleva una numeración consecutiva y no repetida de los movimientos originados .
- El usuario puede indicar que algún movimiento se encuentre cancelado e inhibir este documento.
- La información que se almacena es la siguiente:
	- Datos del movimiento.
	- Descripción de Artículos que se afectan.
- Las transacciones que se efectúan son las siguientes:
	- Se incrementa la existencia del inventario al indicar un movimiento de entrada de almacén en el destino y se decrementa la existencia del inventario en el origen.
	- $\blacksquare$ Se decrementa la existencia del inventario al indicar un movimiento de salida de almacén en el destino y se incrementa la existencia del inventario en el origen.
	- Se decrementan la existencia de piezas sueltas y se incrementa la existencia en Kit's en el  $\mathbf{r}$ inventario o al contrario.

Responsable de la operación: Departamento de Almacén.

#### 4,2.10 Evaluación

Funciones:

• En este módulo se obtienen consultas y reportes globales del Sistema para valorar la integridad de la información y tener una visión general de la actividad de la empresa.

- La información se presenta por almacén seleccionado por el usuario y únicamente el módulo de compras maneja el almacén de Oficina Matriz,
- La evaluación de Inventario presenta información de existencias de artículos a una fecha dada, el costo por almacén, consistencia de los artículos para validación de los movimientos que tiene almacenados coincidan con la existencia actual de no ser así se reporta la clave y se procede a su corrección, reconstrucción de la historia de un articulo desde el inventario inicial almacenado.
- La Evaluación de Tráfico presenta artículos en tránsito, los pedimentos aduanales dados de alta, contabilización de órdenes de compra, y reportes de costos por pagar a una fecha dada.
- La Evaluación de Compras presenta costos por Marca y Proveedor.
- La Evaluación de Ventas proporciona información de la facturación de un periodo dado, facturación por Marca, Ventas por artículo, desglose de ingresos de un periodo, repone del estatus de los pedidos.
- La Evaluación de Crédito proporciona información de las Notas de Crédito dadas de alta en un periodo dado, indicar devoluciones de artículos por Marca, reporte de los Egresos efectuados en un periodo dado.
- La Evaluación de Almacén es proporcionar información de los movimientos efectuados por Marca.
- La Evaluación de Clientes proporciona los pedidos, facturas, artículos comprados, articulas devueltos de un cliente determinado.
- No se almacena ninguna información ni se efectúan transacciones sobre la base de datos del inventario ya que este módulo reconstruye la historia de un proceso, consultando los archivos del módulo específico, evaluándolo por un periodo dado, por marca o proveedor, resumiendo el resultado para el usuario.
- Se proporcionan gráficas de Compras y Ventas de un periodo con el fin de presentarle la información más simple y completa de los resultados obtenidos.

Responsable de la operación: Dirección de Ventas, Departamentos de Compras, Tráfico, Ventas y Almacén.

#### **4.2.11** Depuración

Funciones:

• Cada uno de los documentos manejados en el Sistema deben llegar a un estatus permanente como protección para que no sea corrompida la información que se maneja, sin embargo se ha encontrado que se requiere hacer correcciones a estos documentos y en este módulo se da esa opción.

- Inhibe Estatus de Liberada a Facturas y Notas de Crédito solicitadas, y deben efectuarse los cambios requeridos en fonna inmediata ya que si no es así el estatus original retorna.
- Inhibe Estatus de Cancelación a Facturas, Notas de Crédito y Pedidos, y deben efectuarse los cambios requeridos en forma inmediata ya que si no es así el estatus original retorna.
- Se pueden borrar Facturas, Notas de Crédito, Cotizaciones y Pedidos, este proceso es definitivo y debe valorarse cuando se efectúe ya que la información no puede recuperarse,
- Prepara diskettes para respaldo, ya que requieren clasificarse con una marca para identificar los archivos que se vayan grabando.
- Corrige los backorders que existan en el inventario para que sea real el surtimiento de pedidos y la consulta de existencia de artículos.
- Corrige el cálculo de anticipos ya que al facturar suele corregirse el monto pero el pedido no lo considera e impide el término de la actividad.
- Corrige el estatus de pedidos calculando la cantidad surtida según facturas.

Responsable de la operación: Departamento de Ventas.

# **4.2,12 Actualizar**

Funciones:

- Modifica la cantidad actual de existencia de un articulo del inventario a la vez.
- Cada movimiento es irreversible y se guardan en un archivo histórico.
- **La** transacción que se efectúa es en sumar y restar existencia en la base de datos del Inventario.

Responsable de la operación: Departamento de Ventas.

#### **4.2,13 Tráfico**

### Funciones:

- Controlar la realización de órdenes de compra y el control de tráfico de los mismos.
- Se capturan los datos generales de la orden de compra y el desglose de artículos solicitados.
- Se controla el pago de impuestos por importación.
- Se controla el pago de proveedores.
- Puede consultarse la información capturada.
- Presenta información de órdenes de compra que se encuentra sin llegar aún los artículos solicitados.
- Calcula las órdenes de compra que se encuentran pendientes por surtir, por proveedor y a cuanto asciende el monto de los artículos faltantes con el costo de compra registrado en el inventario.
- Proporciona reportes de órdenes de compra capturados, del cálculo de compras por pagar y de las órdenes de compra pendientes.

Responsable de la operación: Departamento de Tráfico.

# **4.2.14** Notas **de** Cargo

# Funciones:

- Elaboración de notas de cargo para cubrir los gastos derivados en la entrega de artículos al cliente.
- Se ingresa la información general del cliente, indicando si el I.V.A. se desea desglosado o no, el tipo de cambio que se utilizará en caso de manejar montos en dólares.
- Se ingresa las observaciones de la Nota de Cargo indicando el importe y moneda que se utilizará.
- Se describirá el ingreso que se efectuará, indicando lo siguiente:
	- Conducto:
		- Cheque Local
		- Cheque Foráneo
		- Ficha de Depósito
		- Tarjeta de Crédito
		- Efectivo
		- Nota de Crédito
		- Incobrables
	- Banco
	- Número de cuenta
	- Número de cheque
	- Cargo Tarjeta de Crédito.
	- **•Importe**
	- Moneda
	- Fecha de pago

46

• Se almacena la información del cliente a quien se elabora la Nota de Cargo, los conceptos y montos que se deben cubrir, y los ingresos con que se cubrió.

Responsable de la operación: Departamento de Ventas,

## **4.2,15 Transferir**

#### Funciones:

- Se requieren procesos que integren la información de la Oficina Matriz y la sucursal que tiene la empresa, ya que cada una maneja un almacén; por tanto se crearon opciones que conjugan la comunicación que debe establecerse.
- Enviar precios de la Oficina Matriz a la sucursal.
- Recibir precios de la Oficina Matriz a la sucursal.
- Enviar la información originada de la Sucursal a la Oficina Matriz (Cotizaciones, Pedidos, Facturas, Notas de Crédito, Movimientos de Almacén).
- Cargar la información originada de la Sucursal a la Oficina Matriz (Cotizaciones, Pedidos, Facturas, Notas de Crédito, Movimientos de Almacén).
- Se almacena la información enviada de los diversos módulos: Cotizaciones, Pedidos, Facturas, Notas de Crédito, Movimientos de Almacén.
- Las transacciones que se efectúan son el incremento y decremento de artículos en el Inventario del almacén al que pertenecen los movimientos.

Responsable de la operación: Departamento de Ventas,

# **4.3 Módulos a desarrollar para control del sistema**

Adicional a los módulos creados para cubrir las necesidades del usuario, se desarrollaron módulos que controlan la estabilidad del sistema de información y reportan los errores posibles que pueden presentarse. A continuación se describen:

## **4.3,1 Usuarios**

#### Funciones:

• Controla la alta de usuarios, así como el otorgamiento de permisos para accesar cada módulo que conforma el sistema de información.

- Asigna password a cada usuario y permite la modificación del mismo.
- Se modifican los permisos que tienen un usuario sobre los módulos existentes del sistema. Se permite agregar el acceso a nuevos módulos, eliminar los permisos ya otorgados.

Responsable de la operación: Supervisor de la Red.

#### 4.3.2 Monitor

Funciones:

• Este módulo proporciona una visualización del trabajo que debe desarrollar el sistema y el seguimiento para detectar errores en la ejecución o manipulación de los diversos módulos.

# Monitorea:

- A los usuarios activos del sistema y los usuarios activos en la red del dia actual.
- Las sesiones en la siguiente forma:
	- Por un dia especifico
	- Por un usuario
	- Por un Módulo
	- Sesiones que terminan por un error de código
	- Sesiones que no pudieron obtener un archivo .DBF
	- Sesiones inconclusas
	- Gráfica del número de sesiones por usuario/módulo, Global ¡nódulo, Global usuarios.
- Permisos asignados a los usuarios y sobre cada módulo.
- El estatus del servidor de impresión y permite abortar el trabajo de impresión de cada impresora.
- Cuántas facturas se han impreso por el módulo de Facturas.
- La Base de Datos del Sistema, proporcionando lo siguiente:
	- Archivos que forman la Base de Datos
	- Registros que contiene cada archivo
	- Tamaño de cada archivo
	- Tamaño total de la Base de Datos
	- Total de registros en la Base de Datos
	- Total de Archivos de la Base de Datos
- Los respaldos efectuados indicando el archivo, la fecha, la hora, el medio y el usuario.

Responsable de la operación: El supervisor de la Red.

# 4.3.3 Menú principal

# Funciones:

• El menú principal presenta inicialmente un logotipo de la empresa, indicando fecha y hora, que se utiliza como protector de pantalla, activándose en cualquier módulo cada 5 minutos en que no reciba ninguna solicitud del usuario. Posteriormente se despliega una lista de los diversos módulos que componen el Sistema de Información como sigue:

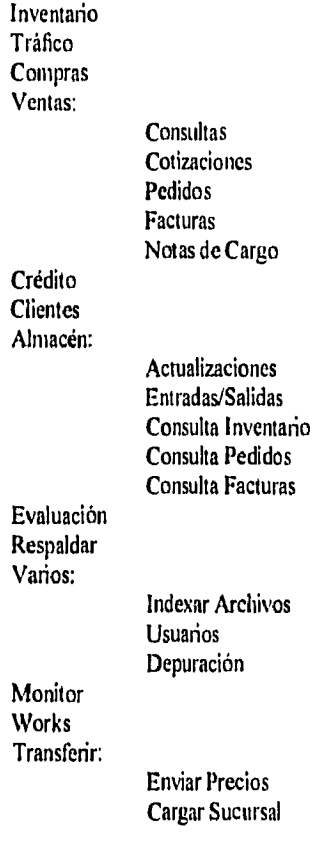

• La importancia del menú principal es manejar todas las opciones que los usuarios deben ejecutar, no sólo del sistema desarrollado para el control de Inventario sino de acciones como entrar a Windows para trabajar en Works, entrar a la opción de Respaldo que se ejecuta en Sistema Operativo DOS, eliminando el aprendizaje de comandos tediosos y la interacción hacia el ambiente de Red.

49

Responsable de la operación: Todos los usuarios dados de alta y Supervisor de la Red.

## 4.3.4 Indexación de archivos

# Funciones:

- Controla la realización de los archivos de ordenamiento asociados a la Base de Datos y la verificación del número idóneo de registros marcados como borrados para obtener una interacción más rápida.
- La forma de ejecutar el proceso es por un módulo especifico o indicando que sea toda la Base de Datos del Sistema de información. Es muy importante que se efectúe la operación en forma total ya que puede producir pérdida de información el que no llegue a su fin correctamente, en este caso se deberá volver a iniciar la tarea solicitada.

Responsable de la operación: Todos los usuarios dados de alta y Supervisor de la Red.

#### **4.3,5 Respaldo de información**

#### Funciones:

- Ejecuta el respaldo de información en medios diferentes al disco duro server como seguridad, ya que la posibilidad de perder información siempre está presente aunque un sistema se encuentre muy estable; ya que el equipo puede fallar, los apagones de luz puede ocasionar alguna pérdida, errores en mantenimientos, etcétera.
- Se tienen dos opciones para llevar a cabo el proceso, los cuales son Cinta de Respaldo y Diskettes. En cuanto a la cinta, únicamente debe estar prendido el equipo de la cinta y debe haberse introducido un cassette de respaldo en la misma para grabar la información. En el caso de diskettes, se requiere haber preparado los discos con el proceso que se encuentra en Depuración, ya que deben identificarse por módulo los archivos que se graben. En esta opción se guarda la infomiación empacada para optimizar el espacio ya que el medio es limitado.

Responsable de la opéración: Supervisor de la Red.

#### **4,4 Estrategia de implantación.**

En la empresa no existía un sistema automatizado por lo que la implantación seria en forma directa, sin embargo considerando al usuario final, no era posible modificar su forma de trabajo manual en automatizada inmediatamente, por tanto era necesario efectuar las actividades manuales y automatizadas en paralelo para ir realizando el cambio poco a poco y a la vez verificar que el funcionamiento del sistema fuera el correcto.

which is internalization of the species of the species of  $S_{\mathcal{P}}(s)$  , and  $S_{\mathcal{P}}(s)$  ,  $\phi(s)$  ,  $\phi(s)$  ,  $\phi(s)$  ,  $\phi(s)$ seam compare assurances associated to provide

 $\mathcal{A} \text{ is a linearization, and we have a new set of } \mathcal{B} \text{ and } \mathcal{B} \text{ is a } \mathcal{B} \text{ and } \mathcal{B} \text{ is a } \mathcal{B} \text{ is a } \mathcal{B} \text{ and } \mathcal{B} \text{ is a } \mathcal{B} \text{ is a } \mathcal{B} \text{ is a } \mathcal{B} \text{ is a } \mathcal{B} \text{ is a } \mathcal{B} \text{ is a } \mathcal{B} \text{ is a } \mathcal{B} \text{ is a } \mathcal{B} \text{ is a } \mathcal{B} \text{ is a } \mathcal{B} \text{$  $94\%$  and  $\pm$  single  $\infty$  weapons the  $\sim$ 

Comment in the comment of the comment of the product of the comment of the comment of the comment of the comment of the comment of the comment of the comment of the comment of the comment of the comment of the comment of t summary a fit in experiment of the temperature that the state of the state of the state searchaire ministre est servény

signal and in this provide the four motives is othere fand distant and the security will

Antes de proporcionarlo al usuario final, la empresa destinó a una persona que fuera recibiendo el sistema, lo probara, solicitara ajustes, y diera su visto bueno del mismo.

La implantación con esta persona fue por fases, ya que se fragmentó el sistema en diversos subsistemas para cubrir el control de inventario.

Cuando la persona responsable dió su visto bueno del módulo, se proporcionó al usuario final el subsistema y se dió una capacitación del funcionamiento, tanto la persona responsable como el desarrollador realizaron esta actividad.

Por último el usuario final probó el sistema, solicitó ajustes y dió su visto bueno.

# **CAPITULO 5**

# **DESARROLLO DE SOLUCIONES**

# **5.1** Programación de los módulos

 $\mathbb{C}_n$ 

La herramienta de desarrollo utilizada fue Clipper 5.01, con la cual se pueden crear aplicaciones que requieren acceso compartido de archivos y bloqueo de archivos o registros.

Los requerimientos para este tipo de aplicación son:

- 1) Adicional al Sistema Operativo de Red de Arca Local (LAN), contar con DOS versión 3.1 o más reciente.
- 2) Las Aplicaciones que son compiladas con Clipper pueden correr sobre alguna LAN diseñada para el estándar del DOS. [10]

En el desarrollo se estableció algunos estándares en el funcionamiento de los módulos con la finalidad de facilitar su aprendizaje en el manejo.

I) Se solicitará una clave de usuario y password al entrar, para identificar el permiso que tiene otorgado en el módulo.

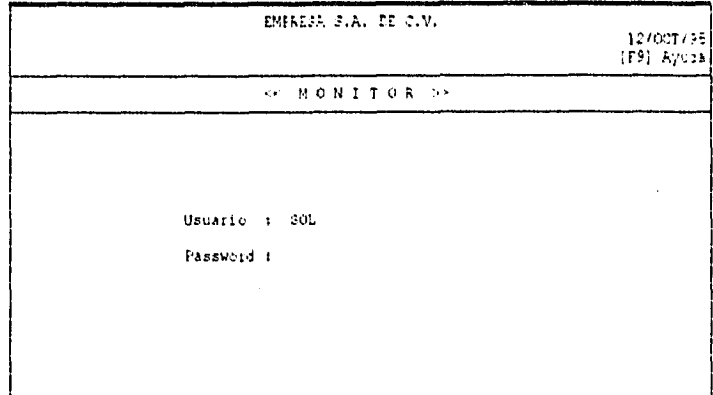

- 2) Monitorear la sesión registrando el usuario, fecha, módulo, hora de entrada y salida para verificar que no haya errores o en su defecto reportarlo.
- 3) Reindexación de archivos antes de iniciar la operación como protección de los archivos utilizados.
- 4) Se proporcionan mensajes de ayuda con el fin de indicar las teclas disponibles y lo que realizan en la pantalla activa. Adicionalmente se señala que al oprimir la tecla [F9] se obtendrá una ayuda en línea más detallada de las opciones disponibles del módulo.
- 5) En las pantallas de captura, algunos campos corresponden a Catálogos que podrán visualizarse al teclear [Insert], como una ayuda para ingresar información válida o como recordatorio de lo que se tiene disponible. Al posicionarse en el dato que se desea y oprimir la tecla [Enter] se podrá capturarlo en fonna automática.
- 6) En los módulos de captura de desglose de artículos y conceptos se determinó el uso general de las teclas de funciones:
	- [Fl] Totalizar los montos ingresados.
	- [F2] Desplegar los conceptos disponibles en el módulo.
	- [F3] Proporcionar el BackOrder en Inventario.
	- [F4] Despliega artículos de Facturas canceladas en Notas de Crédito.
	- [F5] Cancela proceso de Respaldo.
		- Modifica número de Documento a editar.
		- Modificar datos del cliente.
	- [F6] Agregar artículos de un pedido en el módulo de Tráfico.
	- [F7] Selecciona todos los artículos de un pedido en el módulo de Tráfico. Modifica precio de venta en el módulo de Facturas.
	- [F8] Enriar a Imprimir el reporte solicitado en el módulo de Evaluación.
	- [F9] Solicita Ayuda en Línea.
	- [F10] En consulta de Catálogos o Documentos se solicita la búsqueda de una clave en particular,
	- [ESC] Cancela o termina acciones, en el caso de impresión interrumpe el reporte.<br>[DEL] Borra la línea o concepto que se adicionó.
	- Borra la linea o concepto que se adicionó.
- 7) Los menús que corresponden a elaboración de documentos como Ordenes de Compra, Cotizaciones, Pedidos, Facturas, Notas de Crédito, Notas de Cargo, Movimientos de Almacén, contienen las siguientes opciones que contemplan el total de información que se debe almacenar:
	- Datos del Cliente o del documento en general
	- Desglose de Artículos y Conceptos
	- Ingresos (en su caso)
	- Estatus de Liberar documento para proteger información (en su caso)
	- Imprimir documento
	- Documento (Varios)
		- . Grabar documento actual
		- . Consulta de los documentos almacenados
		- Preparar pantallas de captura para nuevo documento
		- . Regresar al menú principal
	- Terminar

8) Los menús son diseñados en forma de pull•down y se visualizan los submenús que se vayan originando en forma de cascada para que se identifique el cambio de opciones solicitado.

# 5.2 Instalación de la red,

k

El tipo de red ambientada e instalada es de cable delgado Ethernet, el hardware requerido para ello es el siguiente:

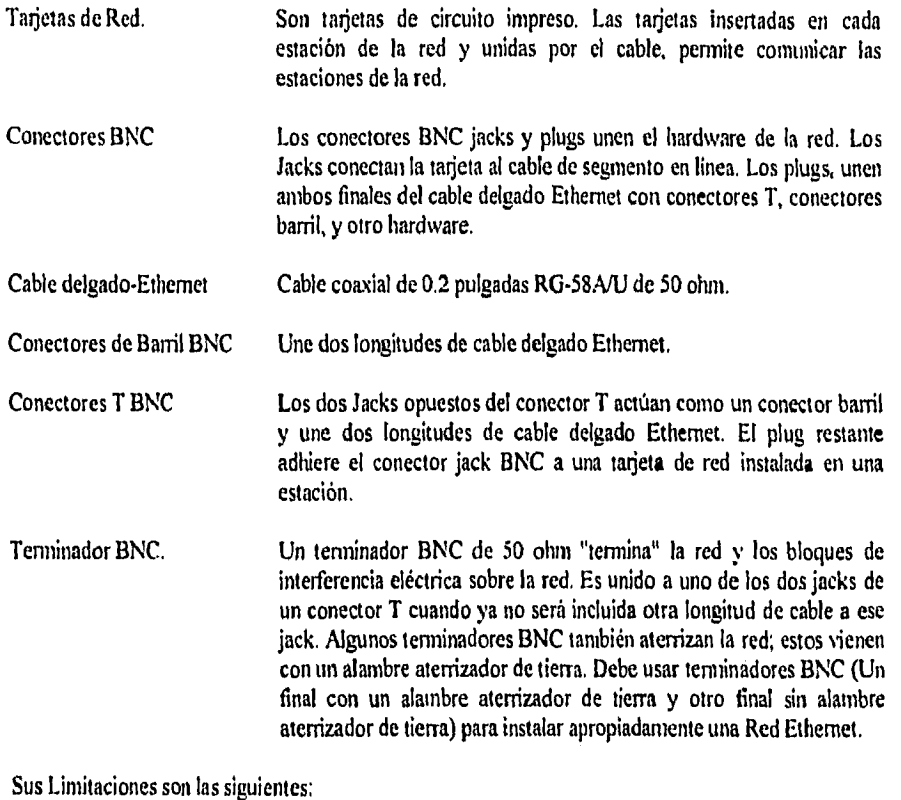

I) Número máximo de segmentos en linea: 5 ( 3 segmentos coaxiales con estaciones de red y 2 segmentos ligados sin estaciones de red ).

- 2) Longitud máxima del segmento en linea: 185 metros.
- 3) Máxima longitud de cable en línea de la red: 925 metros.
- 4) Número máximo de estaciones conectadas a un segmento en linea: 30 (Un repetidor cuenta como una estación sobre un segmento en línea).

5) Distancia mínima entre Conectores T BNC: 0.5 metros.

# Reglas:

- 1) Un Tenninador BNC debe ser adherido a cada fin de cada segmento en linea. Uno de los dos tenninadores en cada segmento debe ser aterrizado.
- 2) La unión de un conector barril debe ser mínimo. El uso de longitudes de cable no continuo entre estaciones de red puede ser posible. El mínimo de conecciones hechas en el cable, hará más confiable la red.

Si está seguro que nunca requerirá una longitud de cable en línea de red de más de 925 metros, puede usar cable delgado Ethernet, porque este tipo de cable es menos caro y más fácil de instalar que cable grueso Ethernet, [1 1]

El alambrado de la red, la colocación de tarjetas de red y el fomiateo del disco duro del servidor de archivos fue realizado por un Proveedor de equipo, quien tenía la experiencia y los conocimientos para el manejo del hardware. Sin embargo el conocimiento de cómo debe realizarse fue indispensable para el desarrollador, ya que se tenía la responsabilidad de dar el visto bueno del trabajo, que la comunicación entre nodos y servidor se realizara para posteriormente efectuar la administración de usuarios, ambientación de cada nodo de la red, instalación de periféricos, instalación de paquetería, etcétera.

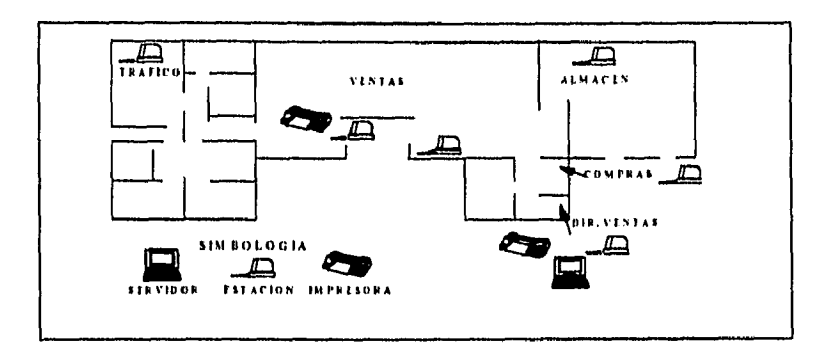

Fig. 5. I ( Diagrama de la Red de la Empresa )

#### 5.3 Administración de usuarios.

Para realizar la administración de usuarios en red, el sistema operativo proporciona el software que da de alta la información de Directorios y Usuarios que serán autorizados a entrar a la red.

Puede administrar sus archivos y directorios en una variedad de formas, Puede copiar, borrar, renombrar, ver, escribir a , compartir e imprimir. La red usa un sistema de derechos y atributos sobre los archivos y directorios para asegurar que solamente el usuario de red autorizado pueda accesar y manejar los datos de la red,[12)

Pero antes de realizar la alta de usuarios, debemos analizar y diseñar en forma escrita la información que se va a manejar en el servidor de archivos: los archivos que se van a almacenar, y definir los subdirectorios que debemos crear.

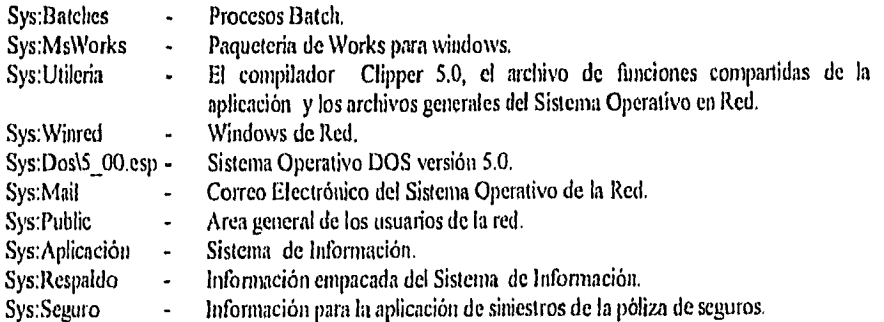

En la red es recomendable crear GRUPOS, a los cuales se le definen archivos, subdirectorios, permisos y atributos específicos para únicamente darle de alta a este tipo, los usuarios que le pertenecen. Se crearon los siguientes grupos, clasificándolos según la actividad que desarrollan:

٠

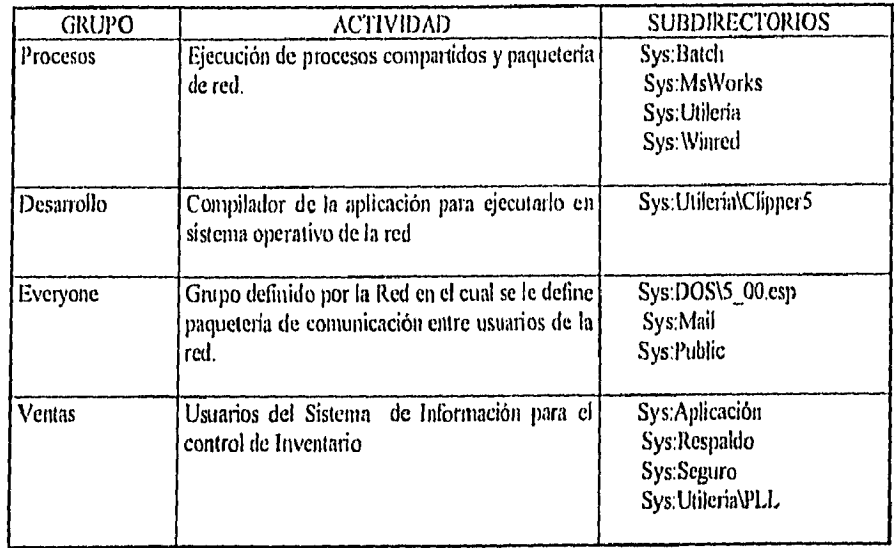

56

 $\frac{1}{i}$ 

Cuando ya se definieron los grupos que se van a manejar en la red, se dan de alta a los usuarios y por cada uno se deberá crear un login script. El cual es un programa que automáticamente inicializa el ambiente de su estación cada vez que entra a la red. Ejecuta tareas tales como mapeo de drivers de red, ejecuta automáticamente programas y comienza aplicaciones y lo une a diferentes servidores de archivos.

Para cada usuario se definió el siguiente login script :

- Mapeo de drivers lógicos Ij,k
- Coloca al usuario en el directorio de trabajo
- Le activa la cola de impresión que le toca
- Establece las variables de ambiente
- Ejecuta algunos procesos previos a la sesión
- Inicia la sesión ejecutando el Menú principal del sistema

A través de la utilería SYSCON, se dan de alta los subdirectorios, grupos, usuarios y login scripts específicos requeridos en la red, para comenzar la navegación en red y proporcionar asi la seguridad necesaria en la información.

5.4 Análisis, Diseño e Implementación del entorno de cada nodo de trabajo.

Cuando ya se ha instalado el hardware de la red, lo que continúa es ambientar y configurar cada tarjeta de cada nodo que componen la red. Para ello se debe identificar la siguiente información:

- I) El tipo de estación de red dentro de la cual la tarjeta será insertada: estación de trabajo, servidor de archivo o ruteador.
- 2) Identificar la estación por su localización fisica o usuario.
- 3) Opciones de configuración (la línea de interrupción, las direcciones bases de entrada y salida, y la dirección de memoria base) según la tarjeta de red adquirida. En el caso de la empresa se adquirió NE2000 (Assy. #810-149-00x), dándole la configuración por default.
- 4) El tipo de conector dado por el tipo de cable usado, en este caso BNC.
- 5) Reseteo Remoto. Esta opción pemite inicializar del disco de la red (servidor de archivos) en lugar de un drive local. Para el caso de la empresa sin reseteo remoto. [I I]
- 6) Activación de impresora remota a través del archivo AUTOEXEC.I3AT de la estación que la tiene. Además de ejecutar la comunicación de la estación con el servidor como sigue:

# **AUTOEXEC.BAT**

- *@ECHO OFF PROMPT Sp\$g keyb sp*  ipx *netv*   $f_1$ rprinter impresoras 1 login
- 7) La activación de la memoria alta es a través del Config.sys , definiéndose para cada estación el siguiente:

# **CONFIG.SYS**

*DEVICE-A:IIHME11,1SYS*  DOS=HIGH, UMB *DEVICE=A:\EMM386.EXE 768 ram P7LES-60 hilas= 50 SHELL=COMMANOCOM /E:1024 /1) DEVICE=A:\SMARTDRV.EXE /DOUBLE\_BUFFER S7ACKS=9,256* 

8) Aunque se consideró en el config.sys el manejo de archivos abiertos ésto es, dentro del control del DOS, al entrar el sistema operativo de red este punto queda en el default, requiriéndose definir en un archivo Shell.cfg el número necesario a manejar, definiéndose como sigue:

# **SIIELL.CFG**

#### *HANDLES-60*

En el caso del servidor de archivos, la inicialización del ambiente se efectúa de su disco duro. Para cada nodo de trabajo se efectúa en un disco flexible que se fonnatea y se le graba los archivos necesarios para iniciar la sesión en DOS, se graba el config.sys, autoexeclat, sliell.cfg, ipx.com y netx.com.

5.5 Instalación de periféricos ( impresoras, reguladores, cinta de respaldo ) y paquetería.

Como un protector del hardware por los cambios de corriente que suele haber, en todas las estaciones de trabajo y servidor de archivos se conectó un regulador.

Una estación cuenta con tarjeta para cinta de respaldo. Para contar con un medio diferente al disco duro del Servidor de Archivos por alguna contingencia en pérdida de información. Los cassettes tienen una gran capacidad para soportar diversos respaldos (100 MB) y tienen una alta confiabilidad ya que no son elementos de trabajo continuo sino únicamente dedicados a la conservación de información.

Se cuenta con dos impresoras : una remota y una local. Se realizó la creación del servidor de impresión, se definieron dos colas de impresión, una para cada impresora y se configuró el servidor de archivos para administrar las dos impresoras, todo ésto a través de la utileria PCONSOLE.

Se adquirió paquetería para usuario final, que lo apoyara en la automatización de procesos de oficina e incrementar el uso del equipo adquirido. Se instaló Windows 3.1 en modo de red y WORKS 2.0 para Windows.

# 5.6 Acceso a la red

Se desarrolló un programa en lenguaje "C" con el Menú principal del sistema, desde el cual el usuario puede accesar todos los módulos del sistema, así como controlar las impresoras de la red. El menú incluye como una opción la ejecución de Windows.[13)

Este menú en su opción terminar y en un usuario predeterminado inicia la baja del servidor de impresión, el usuario debe continuarla para proceder al apagado del servidor de archivos.

Con este menú se logró que el usuario nunca este en el PROMPT del sistema operativo y no tuvo la necesidad de aprender comandos del DOS o de NETWARE

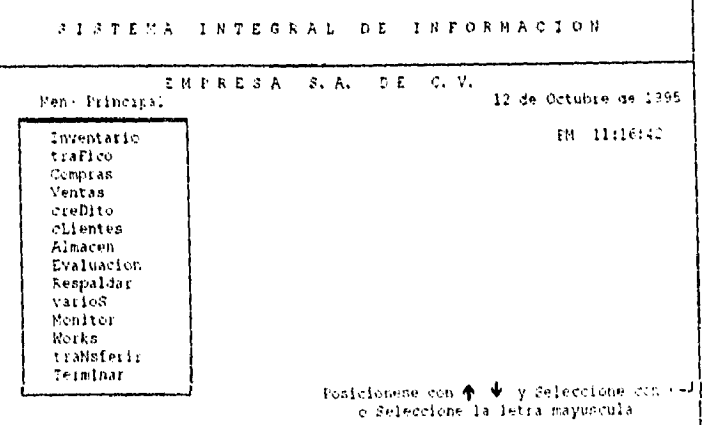

59

#### Proceso cotidiano del usuario.

Se describe a continuación los pasos a seguir para iniciar el funcionamiento de la Red y su apagado, el cual es muy fácil de ejecutar y cualquier usuario lo realiza:

- a) Encienden el servidor, el cual da de alta el servidor de impresión.
- b) Encienden las estaciones utilizando el drive local.
- e) La impresora remota es activada mediante el AUTOEXEC.BAT de la estación.
- d) Al proporcionar su nombre de usuario, la red procesa el login script e inicia la sesión del usuario con la ejecución del Menú principal del sistema.
- e) Al seleccionar la opción de terminar del Menú principal, se invoca la utilería PCONSOLE para que el usuario realice la baja del servidor de impresión, una vez hecha, el usuario es sacado de la red por el programa y reubicado en el directorio LOGIN del servidor de archivos.

# Visualización de Actualizaciones en la Base de Datos

Cuando programamos en un ambiente de red, es importante detenninar cuando una actualización a base de datos realmente llega a ser visible a otros procesos. Un proceso es otro programa de aplicación corriendo en la red. La visibilidad de una actualización diferente depende sobre los procesos o entidades observadores de la actualización. En esta discusión, hay tres niveles de observación de una actualización con cada proceso o entidad referida como un observador-110]

Los observadores importantes son los siguiente:

I) El iniciador

El iniciador de una operación es el proceso el cual causa que una actualización ocurra, por ejemplo, un programa que ejecuta un **REPLACE. El** término máquina inicializadora se refiere a la máquina fisica en la que el iniciador se ejecuta.

#### 2) El Sistema Operativo y Otras Aplicaciones

La actualización de una base de datos ejecutado dentro de una programa de aplicación no son visibles a otros procesos (otras aplicaciones corriendo sobre la red) hasta que son escritos al sistema operativo sobre la máquina inicializadora. Note que si el archivo que será actualizado no reside en la máquina inicializadora, el sistema operativo envía la actualización a la máquina en la cual el archivo reside (máquina destino).

Una vez que la actualización ha sido recibida por el sistema operativo en la máquina destino, llega a ser visible a otros procesos. Esta comunicación entre máquinas es solamente visible al sistema operativo, así para todo propósito práctico una actualización llega a ser visible a otro proceso cuando el iniciador escribe la actualización al sistema operativo.

# 3) El Disco Fisica

i.

 $\ddot{\phantom{1}}$ 

Al escribir una actualización en el sistema operativo no garantiza que la escritura al disco fisico sea realizada. El sistema operativo en la máquina destino puede retener los registros escritos recientemente en memoria. Estos registros aparecen para otros procesos como existentes sobre el disco; sin embargo, si una falla ocurre en la máquina destino, los registros pueden no ser escritos **a** disco físicamente. En este caso, las actualizaciones se pierden, y los procesos a los cuales las actualizaciones fueron visibles pueden proceder con datos erróneos,

El DOS proporciona un punto de partida, el cual puede ser llamado para asegurar que todas las escrituras pendientes para una archivo en particular (sea local o remoto) han sido tisicamente escritas a disco. Esto es conocido como el llamado **COMMIT. Si** un proceso necesita que el COMMIT del DOS sea ejecutado en un archivo localizado en una máquina remota, DOS envía este requerimiento a la máquina destino.

# **Reglas de actualización**

Clipper adiciona otro nivel de complejidad para actualizar procesos, porque su sistema de bases de datos frecuentemente retrasa las operaciones de escritura por mejorar la velocidad.

A continuación se explica la actualización de base de datos clasificada en tres categorías importantes:

1) Actualizar un archivo exclusivo.

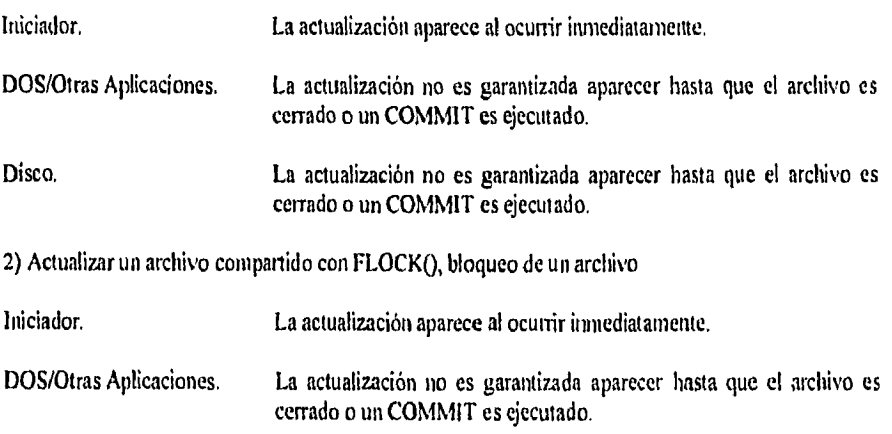

Disco. La actualización no es garantizada aparecer hasta que el archivo es cerrado o un COMMIT es ejecutado.

3) Actualizar sobre un archivo compartido con RLOCKO, bloqueo de un registro.

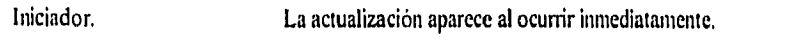

DOS/Otras Aplicaciones. La actualización no es garantizada a aparecer hasta que el archivo es cerrado o una de las siguientes operaciones es ejecutada: UNLOCK (liberar registro), COMMIT, o alguna operación de movimiento de registro (ejemplo: SKIP, GOTO).

Disco. La actualización no es garantizada aparecer sobre el disco hasta que un COMMIT es ejecutado o el archivo es cerrado.

En el Sistema de Información, para garantizar que las actualizaciones se visualicen entre los usuarios de la red y de la aplicación, además de que se escriban fisicamente en el disco duro del servidor, se ejecutó el COMMIT, aunque esto no indica que la información se proteja al cien porciento ya que como se comentó, puede haber falla en la máquina destino: las transacciones que no alcancen el COMMIT por un apagón de luz, algunos programas Cache y software de servidor de red pueden posponer la escritura fisica aún después de un COMMIT, etcétera.

En la actualización de todos los archivos que conforman la Base de Datos compartida se utilizó la tercer categoría de actualización, antes mencionada.

La actualización de la base de datos en modo compartido se convierte en una situación concurrente interactiva, dificil de modelar. Una herramienta para realizar el modelado de esta situación, son las redes de Petri, las cuales son un modelo formal abstracto de flujo de información, y se emplean para modelar el comportamiento dinámico de sistemas concurrentes discretos.[14][15]

Una red de Petri consiste de lugares y transiciones, un circulo representa un lugar y una barra una transición. Arcos dirigidos conectan lugares y transiciones. Los lugares de la red de Petri pueden contener marcas, las cuales se presentan por pequeños puntos dentro de los círculos que representan los lugares.

Los lugares, transiciones y marcas pueden interpretarse de la siguiente manera:

Lugares: Representan recursos como máquinas, vehículos guiados automáticamente, código de un computador o partes en un buffer.

Marcas: La existencia de una o más marcas representa la disponibilidad del recurso mientras la no existencia indica que el recurso está indisponible.

Transiciones: Representan el comienzo o la terminación de un evento.

62
Las redes de Petri han demostrado ser muy útiles en el modelado, simulación, análisis y control de sistemas. Estas han demostrado su disponibilidad para modelar por las siguientes razones:

- Una red de Petri captura las relaciones de precedencia, y la interacción estructural de eventos asincronos, impredecibles y concurrentes. Además, su naturaleza gráfica ayuda a visualizar la complejidad de algunos sistemas.
- Bloqueos, conflictos y tamaños de buffers se modelan fácil y eficientemente.
- Los modelos en redes de Petri representan una herramienta de modelado jerárquico que tiene fundamentos matemáticos y prácticos.
- La teoría de redes de Petri demuestra una metodología integral para modelar sistemas fisicos y de procesos de decisión cognoscitiva compleja, tales como control expeno basado en reglas.
- Varias extensiones de las redes de Petri, como las Temporizadas. Coloreadas, Predicado/Transición, permiten hacer análisis cuantitativos y cualitativos de utilización de recursos, efectos de fallas, por nombrar unos cuantos.
- Los modelos con redes de Petri dan una estructura principal de trabajo para realizar una simulación sistemática de sistemas complejos.
- Finalmente los modelos de redes de Petri pueden utilizarse para implementar sistemas de control en tiempo real.

A continuación se presenta la red de Petri que modela la actualización de la Base de Datos en el sistema desarrollado.

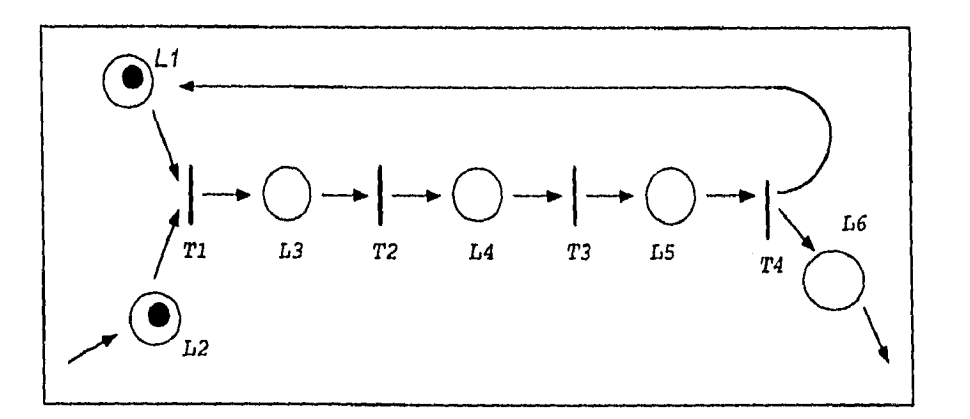

De la gráfica anterior se identifican los siguientes lugares:

1,1 Solicita bloqueo de registro

- L2 Registro disponible
- L3 Registro bloqueado
- LA Usuario actualizo registros
- 63

L5 Información disponible para otros usuarios L6 Termina actualización de registros

y las siguientes transiciones:

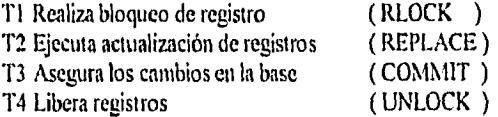

#### Archivos Temporales

Para la elaboración de un documento dentro del Sistema se lleva a cabo en archivos temporales para no afectar los archivos maestros sino al finalizar la actualización y evitar asi inconsistencias en la información. Como el sistema fue desarrollado para trabajar para multiusuario se deben controlar la creación de archivos temporales por cada usuario que entre a un módulo.

Primeramente se crea un nombre de archivo que se forma de la siguiente manera:

3 caracteres de un prefijo que indica la aplicación que lo generó.

4 caracteres para indicar la información que maneja.

I caracter para diferenciar cada usuario que los requiera.

El último caracter se define como primera opción del cero al nueve (0,9), si ya se han ocupado se utiliza el alfabeto de la A a la Z, en caso de haber ocupado estos casos, se reemplaza el primer caracter por uno gráfico (7 caracteres), teniendo en resumen 218 posibilidades para un mismo archivo. Esto nos proporciona una cantidad suficiente para el acceso multiusuario.

**\* Generar archivos temporales de trabajo para cada usuario en red \*\*\*\*\*\*\*\*\*\*wwwwwwwWww\*\*\*\*\*\*\*4\*\*wwwwwwww\*\*\*\*Wwwww\* w w** 

**\* Busca el nombre para un archivo .1)1I**  \*

**FillsreTION nombres**  parameter arch,tipo **/n'Avíe qa,qn,lrucop],i,archiva** 

 $if (pcount() == 1)$  $\textit{tipo} = \textit{DBF}^*$ **end**   $qa = "0"$  $qu = 0$ **l'hl/L(/1n 10) archivo arch—qa** 

```
if (!file("&archivo..&tipo."))
          arch = arch + qarehirn(arch) 
        end
        qn_{1}+\# =qn_{1}qa = chr(48+qn)ewl 
      qa = 'A'qn = 1while(qn < 27)
       archivo = ach+qaif ('file("&archivo..&tipo."))
        arch = arch + qareturn(arch)
      eml 
      qn_{1} + \sqrt{q} = qn_{1} + 1qa = \frac{c h r (64 + q n)}{}end
   trueo[1]=chr(126)
   trueo[2] = chr(127)trueo[3] = clw(128)two/4=chr(129)
   trueo[5] = clur(165)trueo[6]=chr(166)
  trueo[7] = chr(167)for i = 1 to 7\overline{arch} = \overline{a} \overline{a}i + substr(arch, 2)
    qa = 'A'qn = 1 
    while(qn \leq 27)
     archivo = arch+qaif ('file("&archivo.&tipo.''))
       arch = arch + qaretundarch) 
     end 
    qn++ \# = qn+1qa = 404+90
  encl 
next
retmn('ultimo')
```
 $\ddot{\phantom{a}}$ 

 $\ddot{\phantom{a}}$ 

 $\text{Estimator}$  conservative se conservative del archivo temporal, se abren archivos materiales  $\epsilon$  $m$ alizar la sesión normalmente ya definiciormente. El usuario entonces trabaja con estos y se copia la finalizar la sesión normalmente se borran para tenerlos disponibles para otro usuario.<br>
finalizar la sesión normalmente se borran para tenerlos disponibles para otro usuario.

Una desventaja que se generó en ésto fué que al generarse un error o tener sesiones inconclusas no se borran los archivos temporales, haciendo esta tarea en forma manual,

#### 5.7 Optimización del sistema

Como se ha visto en el presente trabajo, el desarrollo del Sistema de Información fue definido y diseñado como un "traje a la medida" del usuario realizado durante dos años, sin embargo al transcurso del tiempo, el crecimiento de su información y el uso del proceso automatizado, ha creado necesidades en el usuario y mejoras en el funcionamiento en diversos aspectos que a continuación describimos. Este proceso de mantenimiento se ha dado desde mediados de 1993 hasta la fecha.

#### 5.7.1 Acceso a archivos compartidos

Inicialmente el código fuente de cada módulo contenía el acceso a cada archivo de la base de datos, provocando ésto problemas de mantenimiento al agregar y/o eliminar archivos índices. Para superar este problema se modificó el código fuente de todos los módulos y se definió una librería común que contenía las funciones de acceso a los archivos de datos, al modificar alguna función sólo era necesario recompilar todos los módulos que la invocaban, ya no siendo necesaria la modificación de código de cada módulo

#### *//\* Esta función corresponde a abrir la liase de Datos del Inventario*

*FIINCTION ntxinvenkii inenivar kinvenkit,kinvennurr paramerer exclusivo,rnensaje,indexar* 

*//4Se verifica si desea abrir el archivo indexado y de ser asfponerlo en forma exclusiva*   $indexar = if (indexar == Nil, f, exchange, and, indexar)$ 

*/t'Enviar mensaje para indicar que archivo se está abriendo poruirdato(nensaje,'Inveniario)* 

*//\*Se verifica que exista la base de datos if !filerhnvirkildbf))*  men<sub>falta</sub>()  $return(f.)$ *e nd* 

*//'Se solicita abrir la Base de Datos IF* (*!NET\_USE*("invenkit", exclusivo, 40, indexar)) *return(,f,) end* 

//\*Se solicita abrir los indices de la Base de datos if (!file("invenkit.utx") .or. indexar) index\_g('Inventario ( clave de articulo )',k\_invenkit,'invenkit') end

if (!file("invenmar.titx") .or. indexar) index\_g('Inventario (clave de marca)',k\_invenmar,'invenmar') end set index to invenkit, invenmar

quita\_titdato()  $return (1.)$ 

ź.

//\*Funcion que abre las Bases de Datos en ambiente de Red

**FUNCTION NET\_USE** PARAMETERS file, ex\_use, wait, indexar local forever

//\*Se verifica si desea abrir la base de datos en forma indexada indexar = if(indexar =  $=$  Nil, f, ex\_use and, indexar) Use && libera el archivo que se encontraba en el area if (!file("&file..DBF")) no\_acceso(file)  $return(f)$ end

//\*Se trata de abrir la Base de Datos conforme a un tiempo determinado  $farever = (wait == 0)$ *WHILE(forever .OR. wait*  $> 0$ )

 $IF$ (ex use) && exclusive **USE & file EXCLUSIVE ELSE USE &file SHARED END** 

&& USE succeeds IF(!NETERR()) if (indexar) empacalo() end **RETURN (T.)** END

INKEY(1) built different different different different different different different different different different different different different different different different different different different different differe wait = wait -  $I$ END

//\*De no proceder a abrir la Base de Datos, se envia mensaje que se encuentra ocupada no acceso(file) RE711RN (E) && USE fails

 $\ddot{\phantom{1}}$ ¥.

#### 5.7.2 **Uso de PLL con Clipper 5,01**

El Sistema de Información está constituido de un ejecutable por módulo, con el fin de evitar crear un ejecutable con requerimientos de memoria demasiado extensa.

Al construir el ejecutable de cada uno de los módulos el espacio ocupado era de 8 MB en disco duro, para minimizar el espacio ocupado se construyó un archivo .PLL (Libreria preligada) el cual funciona como una librería de acceso dinámico. El archivo ,PLL contiene las funciones que son comunes a todos los módulos. Al crear los ejecutables de los módulos sólo incluyeron el código que no estaba referenciado en el .PLL, ocupando menos espacio en disco, el espacio necesario actualmente es de 2.5 MB,

#### 5.7,3 **Protección de pantalla en C++ de Borland**

Para evitar que el fósforo del monitor se quemara y quedara "marcada" la pantalla que más se utilizaba del sistema, se diseñó una interface en lenguaje "C" que activara el desplegado del logotipo en movimiento de la empresa, si transcurren 5 minutos sin que se tecleé algo. Para regresar a la pantalla anterior el usuario debe presionar [ESC] y retorna sin pérdida de información y exactamente en el punto en que se encontraba.

#### 5,7.4 **Uso de mouse en menús y consulta**

Con la intención de aprovechar la adquisición de mouse en cada micro para el acceso a Windows y hacer más amigable el sistema, se realizó la interface en lenguaje "C" para permitir el uso de menús que reconocieran el mouse instalado en la estación y adicionar otro medio para la selección de opciones, por mouse o teclado.

#### 5,7.5 Impresión **especifica por tipo de impresora**

Debido a que las impresoras eran de diferente marca, cada una mantenía características propias para realizar la impresión, Tomando en cuenta las características de cada impresora se realizó la modificación del código fuente para que los repones se pudieran imprimir en cualquiera de las dos impresoras.

Lo importante de este logro fue el poder imprimir las Facturas preimpresas en cualquiera de las dos impresoras.

5,7,6 Actualización de la estructura de la Base de Datos.

Debido a la modificación evolutiva del sistema se hizo necesaria la modificación de la estructura de la base de datos de una manera dinámica. Era necesario actualizar la estructura de todos los archivos sin pérdida de la información que ya contenían. Las modificaciones generalmente fueron para agregar nuevos campos.

Se desarrolló un programa que cubre los siguientes puntos :

- I) Estandariza los tipos de datos utilizados
- 2) Se controla el nombre de todos los archivos utilizados
- 3) Se controla la estructura que conforma cada archivo
- 4) Reconstruye un archivo si la estructura programada es diferente a la real, al realizar la reconstrucción del archivo se conserva el archivo anterior con una extensión .DISK
- 5) Para algunos archivos se establecen los registros de default.

### 5.7.7 Mensajes de ayuda

Cuando se implementa un sistema, un requisito es proporcionar a los diversos usuarios medios dinámicos para consultar en forma breve, sencilla y sustancialmente el funcionamiento de las diversas actividades que efectúa, adicional a un manual impreso que en muchas ocasiones se guarda y no se acuerdan que existe.

En cada pantalla del sistema se visualizará las teclas disponibles y un letrero descriptivo de lo que realiza. Se enviarán mensajes de los procesos que se efectúan como:

"Espere un momento, reindexando archivos"

O cuando teclea [ESC) en la elaboración de un reporte:

"Este reporte no fite finalizado en forma total porque el usuario dió por terminada la operación". Con la finalidad de orientar y no poner en duda el funcionamiento del sistema ya que en ocasiones el tiempo de proceso es prolongado.

Se habilitó en todos los módulos el uso de la tecla [F9] para que el usuario reciba información de ayuda sobre la pantalla en que se encuentra ubicado

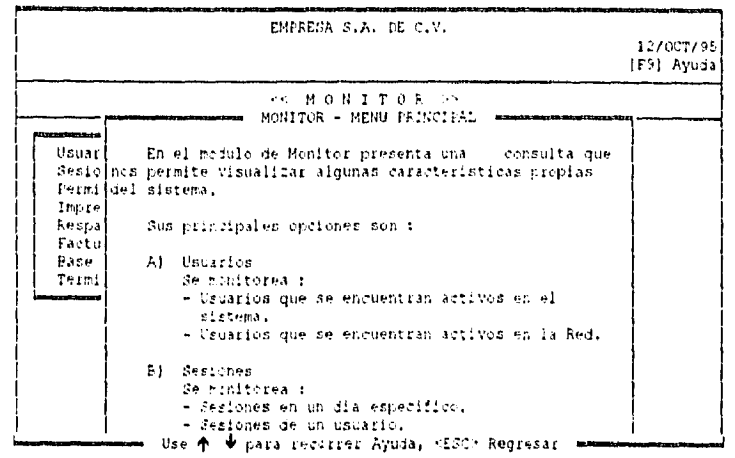

//\*Procedimiento que dibuja la pantalla de ayuda en la pantalla activa

PROCEDURE systelp local serveColor, savecursor, pos-r.mint

menivar color\_dbc,modulo,cod\_hlp

PRIVATE hrow, Ircol, Invbuf, Inext, arch\_hlp

 $if(cod_lhp == Nll.)$ return end

set key K\_F9 to // desactiva recursion  $sawColor := *SetColor()*$  $s$ arecursor = setcursor $\theta$  $arch\_hlp = rtrim(niodulo) +'.HLP'$ 

IF (!file(M->arch\_hlp)) pausa\_box(20,10,24,70,"No se encuentra &arch\_hlp.") **ELSE** \* Salvar renglón y columna actuales  $lnow = ROWO$ 

 $lred = COLO$ 

\*Salar pantalla en variable de memoria hwbuf = SAVESCREEN(6, 10, 24, 69)

\* Limpiar ventana y dibujar una caja SetColor(color\_dbc) caja(6,10,24,69)  $center(24,' Use'+chr(24)+" + chr(25) + "+' para recorrer Ayuda. • ESC> Regresar.")$ 

\* Desplegar iittdo de «ruda SetColor(color\_dbc) 6,(76 - LEN("A UDA")) / 2; SAY " AYUDA "

\* Traer texto de Ayuda  $h$ text = helptext(M->arch\_hlp, M->cod\_hlp)

 $pos_r = \alpha \ell(\hat{a})$ ', htext)  $if (pos_r > 0)$  $mit = left(htext,pos_r-1)$ setcolor(color\_dbc) (a)  $6(76 - LEN(miii))/2$ ;  $SAY'''' + min +$ <sup>n'n</sup>

end

\*La forma del scroll elimina la necesidad de un cursor setcursor(0)

\* Indicar el modo del uso del editor en Browse SetColor(color\_dbc) MEMOED1T(substr(M->htext,pos \_r+3), 7, 11, 23, 68, .F.)

\* Restablecer ventana RESTSCREEN(6, 10, 24, 69, M--Invbuf)

\* Restablecer cursar (i!)ill->hrolv,111->hcol SAY "" setcursor(sawcurso) end

\* Romea SetColor(saveColor) set key  $K_F9$  to syshelp  $\mathcal N$  reactiva help **RETURN** 

#### \*\*\*\*\*\*

- \* Proceso que trae el texto de ayuda de la pantalla activa<br>\*
- $\stackrel{*}{\cdot}$  helptext()
- \* Extrae el texto de ayuda de un archivo llamado arch\_hlp en el siguiente formato:<br>\*
- \* o En el comienzo del archivo de ayuda está una tabla que contiene las direcciones<br>\* se lovoitades de cada blaque de texto de ayuda en el archivo. y longitudes de cada bloque de tato de ayuda en el archivo.
- \* o Una entrada de la tabla es de **4** bytes de longitud y consiste de 2 números de 16 bit
- no signados en formato binario, El primer número es **la** dirección dentro del archivo • donde le corresponde el inicio del temo de ayuda; el segundo número es la longitud del
	- texto en bytes.

\* o Las entradas de la tabla y los tatos de ayuda relacionados son arreglados en orden \* un mérico de acuerdo a la variable global "cod\_hlp" la cual es usada para accesar

- el bloque correcto de texto.
- \* o Los números binarios en el comienzo del archivo son asumidos a estar en formato
- Intel estándar donde el Byte menos significativo (LSB) es almacenado primero y el byte
- más significado (MSB) es el segundo.
- \*\*\*\*\*\*

 $\dot{\mathbf{x}}$ 

 $\ddot{\phantom{a}}$ 

FUNCTION helptext

PARAMETERS liftle, luuan PRIVATE htbuf, hoff, hlen, hhandle

\* Abrir el archivo y cargar el manejador  $h$ landle =  $FOPEN(M-hfile)$ 

 $IF$  ( $FERROR() == 0$ ) \* Inicializar 512 byte en el bufer  $http://www.sPACE(512)$ 

> \* Leer el encabezado del archivo en la memoria FREAD(M->hhandle, (a)ubuf, 512)

\* Aislar los 4 bytes cotrecios de la tabla de entrada  $lubuf = SUBSTRAM \rightarrow lubuf, (4 * (M \rightarrow lmm - 1)) + 1, 4)$ 

\* Convertir los números binarios (L.SB, AlS11) a numéricos de Clipper

### $h$ off = ASC(M->htbuf) + (256 \* ASC(SUBSTR(M->htbuf, 2))) hien = ASC(SUBSTR(M->htbuf, 3)) + (256 \* ASC(SUBSTR(M->htbuf, 4)))

\* *hicializar hufer* lubuf = ,SPACE(A1->hlen)

\* Pavicionar archivo en la &receló,' correcta FSEEK(M->hhandle, M->hoff)

\* Leer reno en el bufer FREAD(M->hhandle, (a)thuf, M->hlen)

ELSE

\* Regresa una cadena nula si hubo error  $hubuf = "$ 

end

\* Cerrar el archivo y liberar el manejador FCLOSE(M->hhandle) **RETURNA** - htbuf

#### 5.7,8 Borrado y recuperación de registros

El sistema necesita abrir los archivos de la base de datos como compartidos para que pueda accesarse en modo multiusuario. Existe la posibilidad de borrar información en los diversos módulos, pero para ejecutar una eliminación completa en la Base de Datos se requiere encontrarse en modo exclusivo y por el volumen de la infomiación regularmente es tardado el proceso, por tanto para generar una interacción lo más rápida posible se ideó en la reutilización de los registros borrados para evitar removerlos de la Base de Datos, como posiblemente el número de registros borrados puede ser muy grande, también se verifica que exista un número óptimo al crear indices, la creación de indices es en modo exclusivo, permitiendo esto el borrado permanente de los registros marcados, siempre y cuándo excedan la cantidad óptima de registros borrados la cual es del 2% del tamaño del archivo.

Para poder reutilizar los registros borrados se utilizó la convención de que antes de borrar el registro se le asignaba la llave más pequeña que podía tener para obligar al registro borrado a colocarse en el tope del archivo indice asociado. Para recuperar el registro se busca en el tope del archivo índice si hay un registro borrado, si no lo hay se solicita un registro nuevo.

 $\frac{1}{N}$ Función para recuperar un registra borrado

FUNCTION recu\_reg private xxtre filtro

set( SET\_DELETED, .F.) go top  $x \cdot x = f$ .  $if (deleted() )$ if  $(\text{rec}_\text{lock}(40))$ recall && recupera un registro borrado  $x \times w = .t.$ end else  $if (add rec(40))$ && adiciona una registro imevo  $xdrc = t$ . end  $\ddot{\phantom{a}}$ end set(\_SET\_DELETED, .T.) return(xxtre)  $\frac{1}{2}$ 

## \*Función que adiciona un registro nuevo

FUNCTION ADD REC PARAMETERS wait PRIVATE forever

**APPEND BLANK** IF(!NETERRQ) **RETURN (.T.)** END

 $\overline{\phantom{a}}$ 

 $forcever = (wait == 0)$  $WHILE(forever . OR . wait > 0)$ 

**APPEND BLANK** IF (!NETERRO) RETURN.T.  $END$ 

INKEY(.5) wait = wait - .5 && espera 1/2 segundo

**END** 

no acceso(alias()) RETURN (F.)

&& no bloqueado

#### 5.7.9 Manejo de la Bitácora

Con el objeto de dar seguimiento al sistema, ya que el desarrollador no se encontraria de tiempo completo se creó el módulo Monitor que funciona como una bitácora, ya que guarda cada una de las sesiones que se efectúen, para rastrear errores por haber colisión en la solicitud de un acceso, por error en el código del módulo, por apagones de luz que pudiera haber, porque el usuario no se está saliendo correctamente del sistema ya que en medio de la sesión apaga la micro, etcetera. Ya que se ha encontrado que el usuario considera que fue error de él y no del sistema el que termine mal su sesión. Este módulo proporciona estadísticas de los usuarios más activos, así como de los módulos con mayor problema y que deben revisarse o cuestionar su funcionamiento. Sin embargo, el crecimiento de la información fue muy rápido, consumiendo espacio que era más indispensable al Sistema. Se resolvió que se manejara una estructura circular de 6000 registros, que son aproximadamente seis meses de trabajo. Tiempo razonable que debe mantenerse para el análisis de los problemas expuestos anteriormente y que normalmente se resuelven en un mes máximo, según la experiencia que se ha tenido.

La siguiente gráfica muestra el número de sesiones que tiene cada módulo creado:

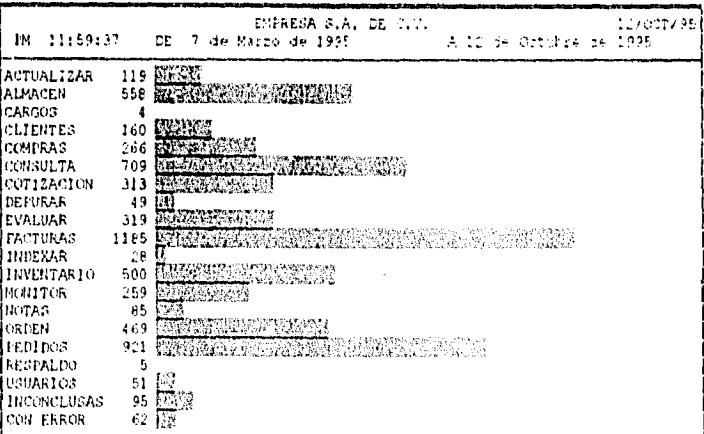

#### 5.7.10 Implementación de Gráficas

El sistema no sólo debe resolver la automatización de procesos administrativos y proporcionar información a nivel operativo, sino considerar el nivel ejecutivo que requiere de información sintetizada, sustanciosa y si es posible en forma gráfica que lo apoye en la toma de decisiones para el mejoramiento de la empresa, así como obtener los resultados de la implantación del nuevo Sistema. Por tanto se adicionó al sistema la posibilidad de obtener gráficas que pudieran mostrar resultados del funcionamiento del sistema, de los resultados obtenidos en ventas, en compras, etcétera.

La siguiente gráfica muestra el resultado de ventas obtenido de una período dado, mostrando los resultados por conducto de cobro y a continuación la gráfica de las mismas por mes:

#### EMPRESA S.A. DE C.V.

#### Fecha : 13 de Octubre de 1995 **HOJA 1 3**

#### REPORTE DE FACTURACION

AINACEN : FEDREGAL

01/01/91 HASTA 11/12/91 PERIODO 1  $\mathbf{b} \mathbf{k}$ 

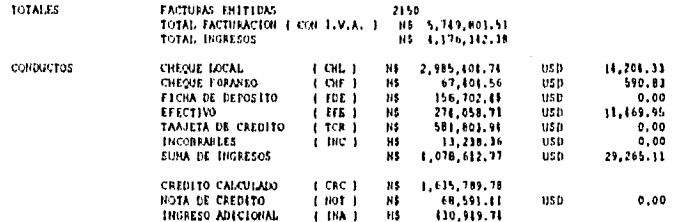

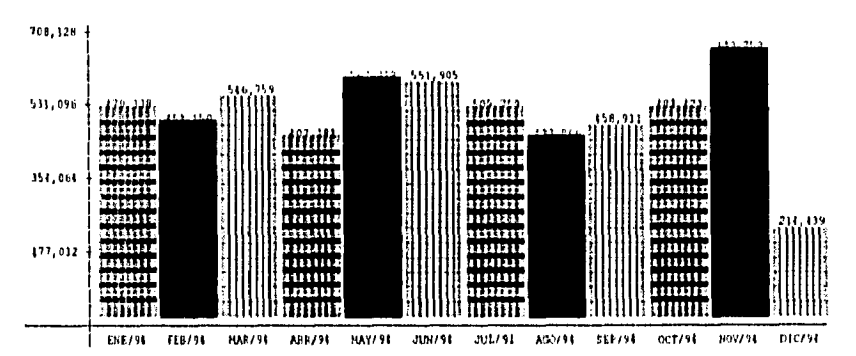

#### FACTURACION MENSUAL

#### **5.7.11** Manejo de Errores y Bloques de Código

Para encontrar errores en el código del sistema, el lenguaje ofrece una utilería de manejo de errores, el cual puede ser modificado a las necesidades del desarrollador.[16]

Como el usuario accesa el sistema a través de un Menú principal que controla la navegación en las aplicaciones disponibles, este tipo de errores no son visualizados en pantalla y en muchos de los casos crean confusión en el usuario, por tanto se almacenan en archivos textos: el nombre que se le asigna es definido por un prefijo ERR y el número de la sesión que tuvo el usuario, para contar con otro elemento para encontrar el error. En el contenido del archivo se adiciona el nombre del módulo, nombre del usuario que lo activó, fecha y hora del día, posteriormente la utileria da un descripción de los diferentes procedimientos llamados hasta el que generó el error, así como una clasificación de error que tiene por default.

#### **ARCHIVO: ERR4540.TXT**

#### CONTENIDO DEL ARCHIVO

PEDIDOS LUPITA 05/10/95 11:52:44 Error DBFNTX/1004 Create error: ped\_cotO.DBF (DOS Error 2) Llamado de DBCREATE(0) Llamado de DBCOPYST(0) Llamado de ABRE ARCHI(67) Llamado de PEDIDOS(135) ---------------------------------

Al tener el nombre del archivo texto y la fecha del error, se puede consultar el módulo de monitor para verificar las sesiones de ese dia y buscar al número 4540. En este caso podemos observar que el problema que se presentó fue una colisión en el módulo de PEDIDOS ya que casi al mismo tiempo (un segundo de diferencia) entraron dos usuarios y solicitaron archivos temporales de trabajo con el mismo nombre, sólo uno de ellos logró hacerlos y el otro al intentarlo el sistema lo detectó como error ya que no pueden generarse con el mismo nombre para los dos usuarios.

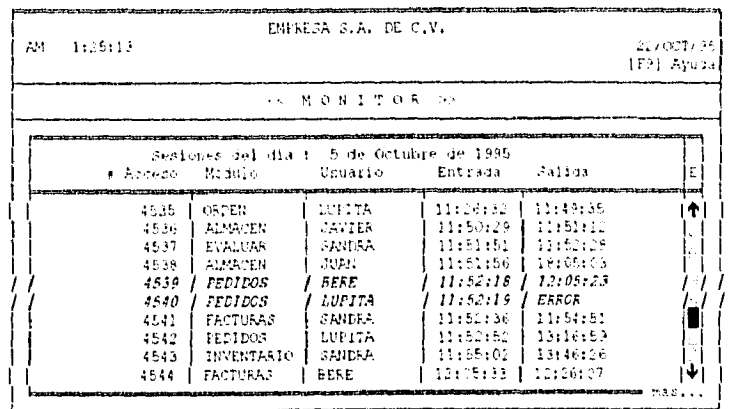

No es común las colisiones entre usuarios, ya que hemos verificado que con dos segundos de diferencia los usuarios pueden accesar al mismo módulo, además de no tener un gran número de usuarios en el área de ventas y según las estadísticas esto se presentan una vez cada seis meses.

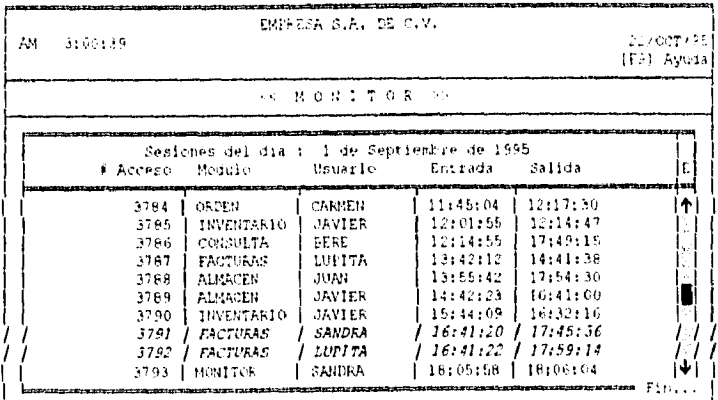

Esto ha sido un apoyo muy importante, ya que el usuario no da importancia a este tipo de errores y puede afectar a la integridad de la información que el sistema está manejando.

Otro tipo de errores que se deben contemplar en el Sistema es cuando se corrompen los archivos indices, regularmente se identifican cuando los errores que se reportan son ilógicos, ya que al revisar el módulo, o la actividad especifica no se genera el error, procediendo a crear los archivos índices para proteger la información.

Una herramienta de desarrollo que ha facilitado el Clipper para mejorar el funcionamiento de ciertas actividades es el empleo de BLOQUES DE CODIGO, el cual es un tipo de dato especial que contiene código de programa ejecutable. Un bloque puede ser asignado a una variable o pasarse como un parámetro en exactamente la misma forma como otros tipos de datos.

Los Códigos de bloque son particularmente usados cuando se crean funciones de cajas negras las cuales pueden operar sin conocer que tipo de información le ha sido pasada.

Esto se ha empleado en el manejo de errores, al alterar el default del programa y definir funciones propias del desarrollador:

*//Bloque de código para reemplazar el manejo de errores de Clipper* 

*LOCAL obj\_err0, obj\_err1* 

*obj* err0 = ERRORBLOCK({|objerr| Myerror(objerr, .T.) })

Para presentar el IVA de cada documento según la fecha de elaboración en las pantallas de consulta:

*/1 bloque de código para calcular IVA a aplicar* 

ifcchal *ifffecha ciod(01,04 95),1.10,1.15 ) }* 

*//Evaluación del bloque de código para calcular IVA* 

*1) bloque := "{\\transform("+camp+"\*Eval(b1VA,"+fech\_doc+"),'9,999,999.99'} }"* 

*2) Precio\_Venta := precio\_unitorio \* Eval(blVA, fecha)* 

Para futuros cambios en el cálculo del IVA a aplicar solamente será necesario modificar el bloque de código y volver a compilar el programa, no siendo necesario reprogramar los bloques de código que hacen referencia al bloque del IVA (bIVA).

1195 113 1775 LA BIBLIOTECA

# CONCLUSIONES

En la actualidad se ha concluido que las fases más importantes al crear sistemas de información son el Análisis y Diseño, necesitando emplear met odologias que nos ayuden a realizarlo en la forma más sencilla y dinámica posible, que cumplan con los principios de la ingeniería de software.

Al interactuar con los usuarios, es muy importante valorar sus necesidades, ver su realidad y analizar su problemática, para encontrar la verdadera solución que se desea, aún no siendo ésta informática, ya que nos veremos en casos que su necesidad es crear mejores procesos administrativos.

Para la empresa que se le desarrolló el sistema de información para el control de su inventario, se crearon herramientas más confiables, ya que a través de sus diversas actividades desarrolladas en sus departamentos se logró obtener la existencia real, que puede analizarse en forma virtual y ser compatible en un 994'o. Obtener en forma inmediata resultados de sus actividades para la toma de decisiones. Proporcionar a diversas entidades, que interactúan con ella, información casi en forma inmediata, Contar con un equipo de cómputo que actualmente se encuentra aún en buen nivel tecnológico y satisfactorio para el proceso de información.

Se considera que se logró satisfacer las necesidades de la empresa que solicitó el servicio, Ningún sistema es para siempre y es importante que evolucione de tal manera que aún se resuelvan ciertas deficiencias, pero el hecho de que éste se encuentre en funcionamiento proporcionando control e información no sólo a la empresa misma sino a otras entidades que interactúan con ella es una satisfacción en la creación de esta aplicación

En la implantación de este desarrollo se ha obtenido la experiencia y conocimiento de crear una aplicación y entorno multiusuario. Esto no sólo se ha aplicado en esta empresa sino que ha dado frutos en otras áreas del desarrollo profesional. Se ha madurado en el enfrentamiento de decisiones para solucionar problemas sencillos y complejos que el usuario ha solicitado.

Este sistema requiere de mejoras. ya que deben evaluarse ciertas funciones duplicadas, debe depurarse el control de archivos temporales, seguir mejorando procesos de mantenimiento, etcétera; quizás valorarse el cambio a nuevas metodologías ya que el desarrollo orientado a objetos es muy difundido. Pero ésto es una pauta que se deja abierta para otro nuevo trabajo que se desee realizar.

Este trabajo presenta la experiencia obtenida en la aplicación de los conocimientos de la carrera de Matemáticas Aplicadas y Computación y las necesidades de autoaprendizaje en la vida profesional.

# **BII3LIOGRAFIA**

[1] ALINIiACION DE LAS OPERACIONES DE LA EMPRESA CON TECNOLOGIA México, Ed, BYTE México, 1995, No. 87, in) 49.52

[2] Sergio V. Chapa Vergara y Pedro Alday Echavarría. PERSPECTIVAS EN LA AUTOMATIZACION DE LAS METODOLOGIAS DE INGENIERIA DE SOFTWARE Reporte Técnico No. 131, Serie Amarilla Investigación, Departamento de Ingeniería Eléctrica, CINVESTAV-1PN Junio de 1993.

[3] Ann L. Winblad, Samuel D. Edwards, David R. King SOFTWARE ORIENTADO A OBJETOS E.U.A., lid. Addison-Wesley lberoammericana, S. A., 1993

[4] Manuel Cota Aguilar INGENIERIA DE SOFTWARE México, Ed. Soluciones Avanzadas, 1994, No. II, pp 5-12

 $\ddot{\phantom{a}}$ 

 $\bullet$ 

151 Edward G. Roeske THE DATA FACTORY: DATA CENTER OPERA'I'IONS & SYSTEMS DEVELOPMENT Yourdon Press. New York, USA

1,61John G. I3urch Jr., Félix R. Strater Jr. SISTEMAS DE INFORMACION (TEORIA Y PRACTICA) México, Ed. Limosa, 1985,

[7] Gerardo Quiroz Vicyra ARQUITECTURA CLIENTE/SERVIDOR México, Ed. BYTE México, 1995, No. 89, pp 53-55

[8] Gerardo Quiroz Vieyra HERRAMIENTAS DE DESARROLLO México, Ed. BYTE México, 1995, No, 90, pp 30-34

[9] Sergio V, Chapa Vergara, Fernando Fiorentino Pérez, Oscar Gonzalo Trejo e Israel Ruíz Cabrera DISEÑO CONCEPTUAL Y LOGICO DE UNA BASE DE DATOS GEOGRAFICA APLICADA A LA EXPLORACION PETROLERA Reporte Técnico No. 133, Serie Amarilla Investigación, Departamento de Ingeniería Eléctrica, CINVESTAV-IPN Marzo de 1994.

[10] CLIPPER 5.0 PROGRAMMING AND UTILITIES Nantucket Corporation Copyright 1990.

[II] NetWare Novell ETI1ERNET SUPPLEMENT U.S.A. Marzo 1991

 $\hat{\mathbf{A}}$  .

[ 12] Net Ware Novell sysTEm ADMINISTRATION (Netware versión 3.11) U.S.A. Marzo 1991

[13] BORLAN') INTERNATIONAL PROGRAMMER'S GUIDE BORLAND C++ versión 4,0 U.S.A. 1993

[14] Lléctor De la Cruz Sánchez y Ernesto López Mellado UN SISTEMA DE VALIDACION DE MODELOS DESCRITOS CON REDES DE PETRI GENERALIZADAS Reporte Técnico No. 105, Serie Amarilla Investigación, Departamento de Ingenieria Eléctrica, CINVESTAV-IPN Agosto de 1991,

[15] I-Iéctor De la Cruz Sánchez DESARROLLO DE UN SISTEMA PARA EL ANÁLISIS I)E PROCESOS I)E MANUFACTURA/ENSAMBLE ( Tesis de Licenciatura ) México, ENEP ACATLAN 1990,

[16] CLIPPER 5.0 **REFERENCE** Nantucket Corporation Copyright 1990.

[17] Dr, Felipe Bracho e Ing, Arnoldo Díaz LA INFORMATICA PARA MODERNIZAR A MEX1CO: UNA EMPRESA DIFICIL México, Ed. Soluciones Avanzadas, 1994, No. II, pp 31-38

[18] Grupo Nacional Provinicial METODOLOGIA DE ANALISIS Y DISEÑO México, Junio de 1995.